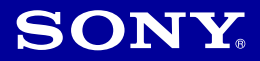

# Cyber-shot

*Appareil photo numérique/Fotocamera digitale*

## *Mode d'emploi Istruzioni per l'uso*

*DSC-T2*

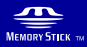

C InfoLITHIUM D

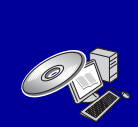

Pour plus d'informations sur les opérations avancées, veuillez lire le *« Guide pratique de Cyber-shot » (PDF)* et le guide *« Utilisation avancée de Cyber-shot »* sur le CD-ROM (fourni) à l'aide d'un ordinateur.

Per i dettagli sulle operazioni avanzate, leggere *"Guida all'uso Cyber-shot" (PDF)* e *"Guida avanzata di Cybershot"* sul CD-ROM (in dotazione) usando un computer.

#### Mode d'emploi

Lisez entièrement ce mode d'emploi avant d'utiliser l'appareil et conservez-le pour pouvoir le consulter en cas de besoin.

#### Istruzioni per l'uso

Prima di usare l'apparecchio, leggere attentamente questo manuale e conservarlo per riferimenti futuri.

© 2007 Sony Corporation 3-273-227-**22**(1)

FR IT

## **Français**

## **AVERTISSEMENT**

**Afin de réduire les risques d'incendie ou de décharge électrique, n'exposez pas cet appareil à la pluie ou à l'humidité.**

## **ATTENTION**

Remplacez la batterie par une batterie correspondant au type spécifié uniquement. Sinon vous risquez de provoquer un incendie ou des blessures.

N'exposez pas les piles à une chaleur excessive, notamment aux rayons directs du soleil, à une flamme, etc.

## **Pour les utilisateurs au Canada**

## [ **RECYCLAGE DES ACCUMULATEURS AUX IONS DE LITHIUM**

Les accumulateurs aux ions de lithium sont recyclables.

Vous pouvez contribuer à préserver l'environnement en rapportant les piles usagées dans un point de collecte et de recyclage le plus proche.

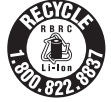

Pour plus d'informations sur le recyclage des accumulateurs, téléphonez au numéro gratuit 1-800-822-8837 (Etats-Unis et Canada uniquement), ou visitez http://www.rbrc.org/

**Avertissement :** Ne pas utiliser des accumulateurs aux ions de lithium qui sont endommagés ou qui fuient.

## **Chargeur de batterie**

Ce bloc d'alimentation est conçu pour être en position verticale ou au sol.

## **Note pour les clients européens**

Cet appareil a été testé et jugé conforme aux limites établies par la directive EMC visant l'utilisation de câbles de connexion de moins de 3 mètres.

## [ **Attention**

Le champ électromagnétique à des fréquences particulières peut avoir une incidence sur l'image et le son de cet appareil.

## [ **Avis**

Si l'électricité statique ou les champs électrostatiques entraînent une interruption lors du transfert des données (échec), redémarrez l'application ou débranchez, puis rebranchez le câble de connexion (USB, etc.).

## [ **Avis aux consommateurs des pays appliquant les Directives UE**

Le fabricant de ce produit est Sony Corporation, 1-7-1 Konan Minato-ku Tokyo, 108-0075 Japon. Le représentant agréé pour la compatibilité électromagnétique et la sécurité du produit est Sony Deutschland GmbH, Hedelfinger Strasse 61, 70327 Stuttgart, Allemagne. Pour toute question relative à la garantie ou aux réparations, reportezvous à ladresse que vous trouverez dans les documents ci-joints, relatifs à la garantie et aux réparations.

[ **Traitement des appareils électriques et électroniques en fin de vie (Applicable dans les pays de l'Union Européenne et aux autres pays européens disposant de systèmes de collecte sélective)**

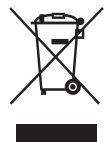

Ce symbole, apposé sur le produit ou sur son emballage, indique que ce produit ne doit pas être traité avec les déchets ménagers. Il doit être remis à un point de collecte approprié pour le recyclage des équipements électriques et électroniques. En s'assurant que ce produit est bien mis au rebut de manière appropriée, vous aiderez à prévenir les conséquences négatives potentielles pour l'environnement et la santé humaine. Le recyclage des matériaux aidera à préserver les ressources naturelles. Pour toute information supplémentaire au sujet du recyclage de ce produit, vous pouvez contacter votre municipalité, votre déchetterie ou le magasin où vous avez acheté le produit.

**Elimination des piles et accumulateurs usagés (Applicable dans les pays de l'Union Européenne et aux autres pays européens disposant de systèmes de collecte sélective)**

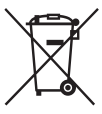

Ce symbole, apposé sur les piles et accumulateurs ou sur les emballages, indique que les piles et accumulateurs fournis avec ce produit ne doivent pas être traités comme de simples déchets ménagers. En vous assurant que ces piles et accumulateurs sont mis au rebus de façon appropriée, vous participez activement à la prévention des conséquences négatives que leur mauvais traitement pourrait provoquer sur l'environnement et sur la santé humaine. Le recyclage des matériaux contribue par ailleurs à la préservation des ressources naturelles.

Pour les produits qui pour des raisons de sécurité, de performance ou d'intégrité de données nécessitent une connexion permanente à une pile ou à un accumulateur, il conviendra de vous rapprocher d'un service technique qualifié pour effectuer le remplacement de celle-ci. En rapportant votre appareil électrique en fin de vie à un point de collecte approprié vous vous assurez que la batterie incorporée sera traitée correctement.

Pour tous les autres cas de figure et afin d'enlever les piles ou accumulateurs en toute sécurité de votre appareil, reportez-vous au manuel d'utilisation. Rapporter les batteries usagées au point de collecte approprié pour le recyclage. Pour toute information complémentaire au sujet du recyclage de ce produit ou des piles et batteries, vous pouvez contacter votre municipalité, votre déchetterie locale ou le point de vente où vous avez acheté ce produit.

## **Table des matières**

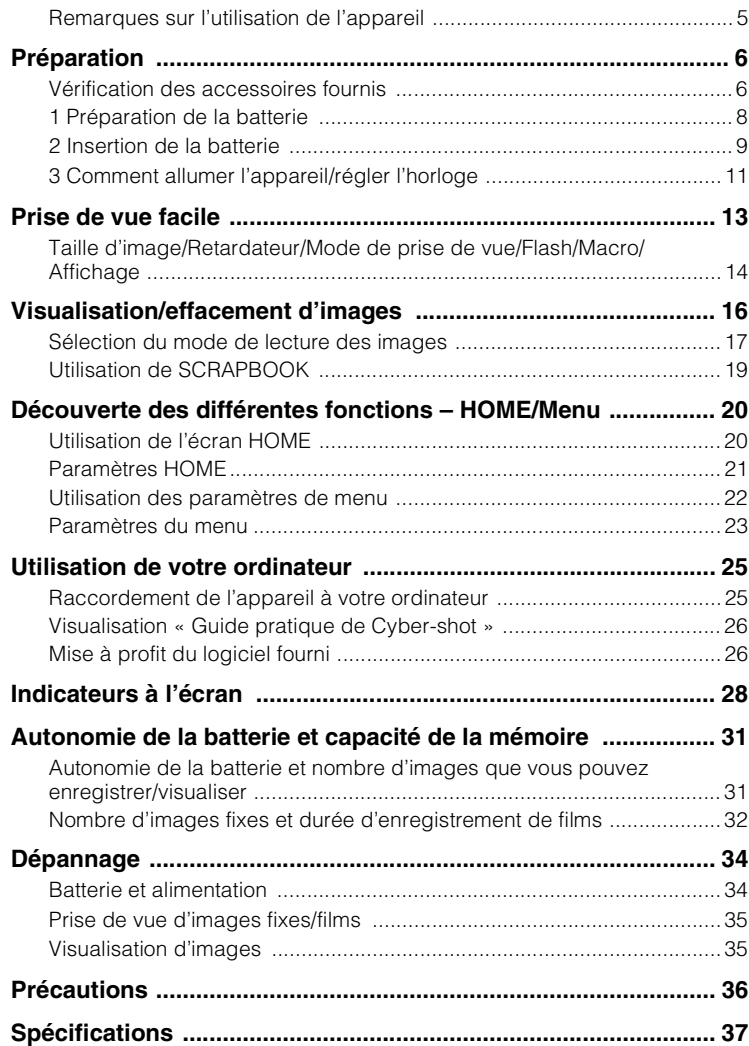

## <span id="page-4-0"></span>**Remarques sur l'utilisation de l'appareil**

## [ **Sauvegarde de la mémoire interne et du « Memory Stick Duo »**

Ne mettez pas l'appareil hors tension, ne retirez pas la batterie, ni ne retirez le « Memory Stick Duo » pendant que le témoin d'accès est allumé. À défaut, les données de la mémoire interne ou du « Memory Stick Duo » seraient endommagées. Protégez toujours vos données en effectuant une copie de sauvegarde.

### [ **Remarques sur l'enregistrement/ lecture**

- Avant de commencer à enregistrer, effectuez un essai d'enregistrement pour être sûr que l'appareil fonctionne correctement.
- L'appareil n'est ni étanche à la poussière, ni étanche aux projections liquides, ni étanche à l'eau. Lisez [« Précautions » \(page 36\)](#page-35-1) avant d'utiliser l'appareil.
- Evitez d'exposer l'appareil à l'eau. Si de l'eau pénètre dans l'appareil, il peut se produire un dysfonctionnement. Dans certains cas, l'appareil ne pourra pas être réparé.
- Ne dirigez pas l'appareil vers le soleil ou une forte lumière. Ceci pourrait entraîner un dysfonctionnement de l'appareil.
- N'utilisez pas l'appareil près de sources de fortes ondes radioélectriques ou de radiations. À défaut, l'appareil risquerait de ne pas pouvoir enregistrer ou lire correctement les images.
- Une utilisation de l'appareil dans des endroits couverts de sable ou poussiéreux peut provoquer des dysfonctionnements.
- Si vous constatez une condensation d'humidité, remédiez-y avant d'utiliser l'appareil [\(page 36\).](#page-35-2)
- Ne secouez pas et ne heurtez pas l'appareil. Ceci pourrait provoquer un dysfonctionnement et empêcher l'enregistrement des images. En outre, le support d'enregistrement pourrait devenir inutilisable ou les données d'image être endommagées.
- Nettoyez la surface du flash avant l'utilisation. La chaleur de l'émission du flash peut décolorer ou coller la saleté à la surface du flash et rendre ainsi l'émission de lumière insuffisante.

### [ **Remarques sur l'écran LCD**

- L'écran LCD a été fabriqué avec une technologie de très haute précision et plus de 99,99 % des pixels sont opérationnels pour une utilisation effective. Il se peut, toutefois, que des petits points noirs et/ou brillants (blancs, rouges, bleus ou verts) apparaissent sur l'écran LCD. Ces points sont un résultat normal du procédé de fabrication et n'affectent pas l'enregistrement.
- Si des gouttelettes d'eau ou d'autres liquides giclent sur l'écran LCD et le mouillent, essuyez immédiatement l'écran avec un chiffon doux. Des liquides restant sur la surface de l'écran LCD peuvent nuire à la qualité et provoquer un dysfonctionnement.

## [ **Compatibilité des données d'image**

- Cet appareil est conforme à la norme universelle DCF (Design rule for Camera File system) établie par JEITA (Japan Electronics and Information Technology Industries Association).
- Sony ne garantit pas que l'appareil lira les images enregistrées ou éditées avec un autre appareil, ou que les autres appareils pourront lire les images enregistrées avec cet appareil.

## [ **Avertissement sur les droits d'auteur**

Les émissions de télévision, films, cassettes vidéo et autres œuvres peuvent être protégés par des droits d'auteur. L'enregistrement non autorisé de telles œuvres peut constituer une infraction à la loi sur les droits d'auteur.

## [ **Pas d'indemnisation en cas de contenu endommagé ou d'enregistrement manqué**

Sony ne saurait offrir d'indemnisation dans le cas où l'enregistrement serait impossible ou que le contenu enregistré serait perdu ou endommagé, en raison d'un dysfonctionnement de l'appareil ou d'une anomalie du support d'enregistrement, etc.

## <span id="page-5-2"></span><span id="page-5-0"></span>**Préparation**

## <span id="page-5-1"></span>**Vérification des accessoires fournis**

• Chargeur de batterie BC-CSD (1)

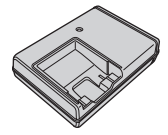

• Cordon d'alimentation (1)

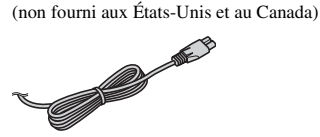

• Batterie rechargeable NP-BD1 (1)/Boîtier de batterie (1)

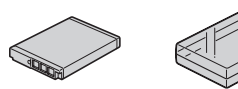

• Stylet-pinceau (1)

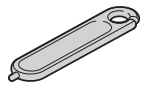

• Plaque adaptatrice (1) Vous pouvez mettre en place l'appareil sur la Cyber-shot Station (non fournie) au moyen de la plaque adaptatrice.

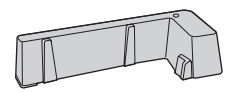

• Adaptateur USB pour multi-connecteur (1)/ capuchon de l'adaptateur USB (1)/Câble USB (court) (1)

#### Capuchon de l'adaptateur USB

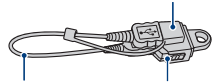

Câble USB (court)

Adaptateur USB pour multi-connecteur

• Câble USB (long) (1)

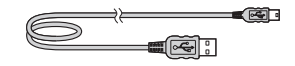

• Dragonne (1)

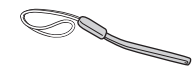

- CD-ROM (1)
	- Logiciel d'application Cyber-shot
	- « Guide pratique de Cyber-shot »
	- « Utilisation avancée de Cyber-shot »
- Mode d'emploi (ce manuel) (1)

#### **Fixation de l'adaptateur USB pour multi-connecteur/capuchon de l'adaptateur USB**

- Fixez l'adaptateur USB pour multi-connecteur au câble court ou long en fonction de l'endroit ou du moment où vous utilisez l'appareil.
- Fixez le capuchon de l'adaptateur USB au câble USB lorsque vous le transportez dans un sac ou autre.
- Veillez à ne pas suspendre ni appliquer un fort impact à l'adaptateur ou au câble. Cela pourrait l'endommager.

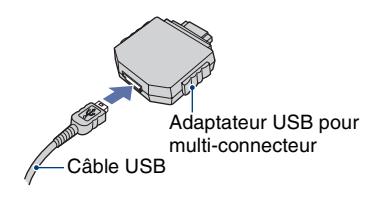

Capuchon de l'adaptateur USB

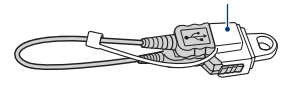

#### **Stylet-pinceau**

- Le stylet-pinceau vous permet de peindre ou d'apposer des tampons sur des images fixes.
- Fixez le stylet-pinceau à la dragonne (voir cicontre).
- Ne transportez pas l'appareil en le tenant par le stylet-pinceau. Il risquerait de tomber.

#### **A propos de la dragonne**

Fixez la dragonne et passez la main par la boucle afin d'éviter que l'appareil soit endommagé en tombant.

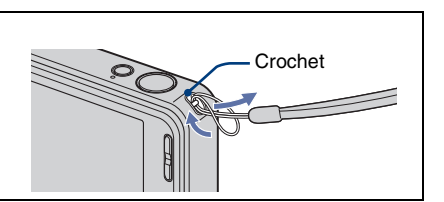

## <span id="page-7-1"></span><span id="page-7-0"></span>**1 Préparation de la batterie**

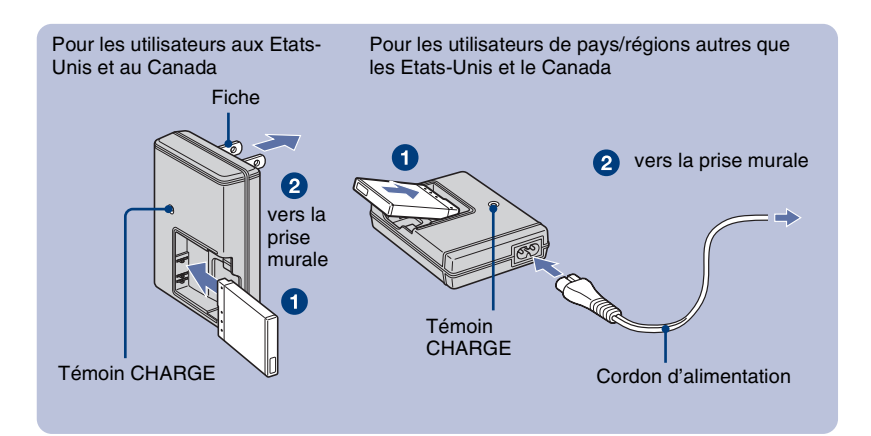

## 1**Insérez la batterie dans le chargeur de batterie.**

#### 2**Branchez le chargeur de batterie à une prise murale.**

Le témoin CHARGE s'allume et la charge commence.

Lorsque le témoin CHARGE s'éteint, la charge est terminée (Charge pratique).

Si vous chargez la batterie pendant encore une heure environ (jusqu'à ce qu'elle soit complètement chargée), la charge dure légèrement plus longtemps.

### [ **Durée de charge**

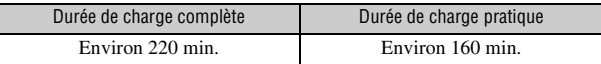

- Le tableau ci-dessus indique la durée nécessaire pour charger une batterie entièrement déchargée à une température de 25°C (77°F). Dans certaines circonstances ou selon les conditions d'utilisation, la charge peut demander plus de temps.
- Voir page [31](#page-30-2) pour le nombre d'images pouvant être enregistrées.
- Raccordez le chargeur de batterie à la prise murale la plus proche.
- Même si le témoin CHARGE n'est pas allumé, le chargeur de batterie n'est pas isolé du secteur tant qu'il reste branché à la prise murale. En cas de problème lors de l'utilisation du chargeur de batterie, coupez immédiatement l'alimentation en débranchant la fiche de la prise murale.
- Lorsque la charge est terminée, débranchez le cordon d'alimentation de la prise murale et retirez la batterie du chargeur.
- Conçu pour une utilisation avec des batteries Sony compatibles.

## <span id="page-8-1"></span><span id="page-8-0"></span>**2 Insertion de la batterie**

- Couvercle du logement de batterie/  $\boldsymbol{\Omega}$ « Memory Stick Duo » Plus Levier d'éjection fermé Plus de la batterie ouvert Alignez le repère  $\blacktriangle$  de la fente de batterie avec le repère  $\blacktriangle$  sur le côté de la batterie. Appuyez continuellement sur le levier d'éjection de la batterie et insérez la batterie.
- 1**Ouvrez le couvercle du logement de batterie/« Memory Stick Duo ».**
- 2**Insérez la batterie.**

## 3**Fermez le couvercle du logement de batterie/« Memory Stick Duo ».**

## [ **Pour vérifier la charge restante de la batterie**

Appuyez sur la touche POWER pour allumer l'appareil et vérifier la charge restante de la batterie sur l'écran LCD.

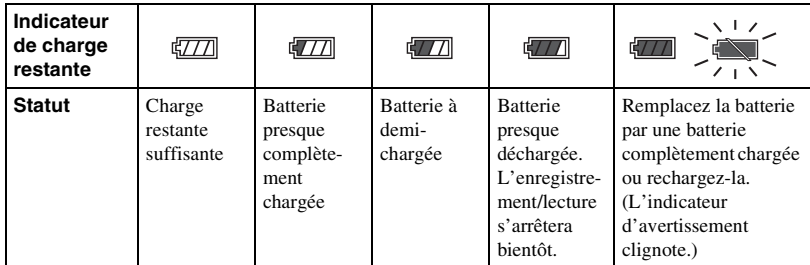

• Si la batterie NP-FD1 (non fournie) est utilisée, l'affichage des minutes ( $\sqrt{\frac{7}{2}}$  60 min) est aussi indiqué après l'indicateur d'autonomie restante.

• Il faut environ une minute pour que l'indicateur de charge restante correct apparaisse.

FR

- Dans certaines circonstances et selon les conditions d'utilisation, l'indicateur de charge restante de la batterie peut être incorrect.
- L'écran de réglage de l'horloge apparaît lorsque vous allumez l'appareil pour la première fois [\(page 11\).](#page-10-0)

### [ **Pour retirer la batterie**

Ouvrez le couvercle de batterie/« Memory Stick Duo » et retirez la batterie.

Faites glisser **le levier d'éjection de la batterie**. Veillez à ne pas faire tomber la batterie.

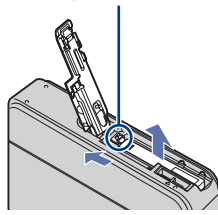

- Ne retirez jamais la batterie lorsque le témoin d'accès est allumé. Cela pourrait endommager les données contenues dans le « Memory Stick Duo »/mémoire interne.
- N'utilisez la batterie NP-BD1 (fournie) qu'avec cet appareil.

### [ **Pour insérer un « Memory Stick Duo » (non fourni)**

Ouvrez le couvercle de batterie/« Memory Stick Duo » pour insérer un « Memory Stick Duo ».

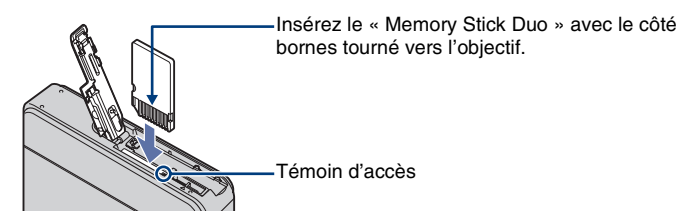

Pour retirer le « Memory Stick Duo », appuyez dessus d'une traite.

- Ne retirez jamais le « Memory Stick Duo » lorsque le témoin d'accès est allumé. Cela pourrait endommager les données contenues dans le « Memory Stick Duo »/mémoire interne.
- Même si un « Memory Stick Duo » est inséré dans l'appareil, les images ne sont pas sauvegardées sur le « Memory Stick Duo » jusqu'à ce que la capacité de la mémoire interne soit pleine. Pour sauvegarder des images sur un « Memory Stick Duo », copiez (exportez) les images de la mémoire interne vers le « Memory Stick Duo » (page 24).

## <span id="page-10-2"></span><span id="page-10-0"></span>**3 Comment allumer l'appareil/régler l'horloge**

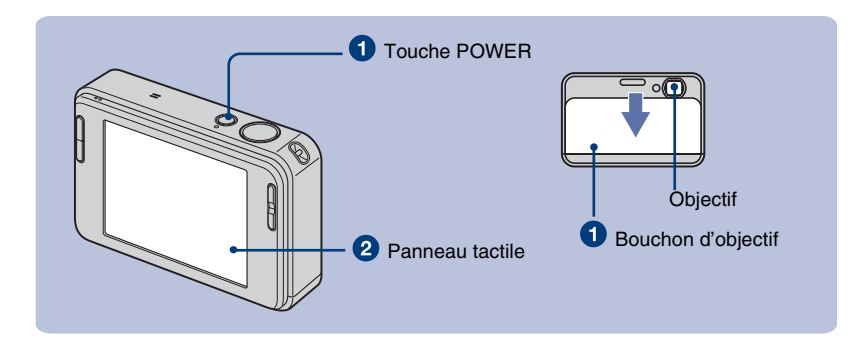

## 1**Appuyez sur la touche POWER ou faites glisser le bouchon d'objectif vers le bas.**

## 2**Réglez l'horloge en touchant le bouton sur le panneau tactile.**

- **1** Touchez le format d'affichage de la date désiré, puis touchez  $\rightarrow$ .
- **2** Touchez chaque paramètre, puis réglez sa valeur numérique en touchant  $\triangle$ / $\nabla$ .
- **3** Touchez [OK].

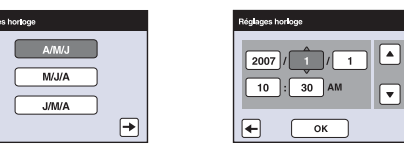

#### **Boutons du panneau tactile**

Effectuez des réglages sur cet appareil en touchant légèrement les boutons ou icônes à l'écran avec le doigt.

- Lorsque l'élément que vous désirez régler n'est pas visible à l'écran, touchez  $\triangle$ / $\nabla$  pour changer de page.
- <span id="page-10-1"></span>• Vous pouvez revenir à l'écran précédent en touchant [BACK].
- Touchez [?] pour afficher le guide du paramètre touché. Pour masquer ce guide, touchez à nouveau [?].
- Si vous touchez l'écran en haut à droite pendant la prise de vue, les icônes disparaissent momentanément. Retirez le doigt de l'écran pour les faire réapparaître.

Lorsque les boutons du panneau tactile ne réagissent pas bien, effectuez la calibration.

- $\odot$  Touchez [HOME] et sélectionnez [Calibration] dans [Paramètres princip.] de  $\bullet$  (Réglages).
- 2 Touchez le centre de la marque × affichée sur l'écran avec le stylet-pinceau.

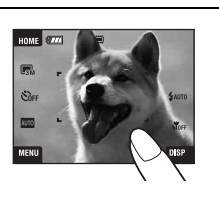

FR

## [ **Pour régler de nouveau la date et l'heure**

Touchez [HOME], puis touchez  $\triangleq$  (Réglages)  $\rightarrow$  ( $\rightarrow$ ) (Réglages horloge) (pages [20,](#page-19-2) [21\)](#page-20-1).

## [ **Remarque sur la mise sous tension de l'appareil**

- Lorsque vous insérez la batterie dans l'appareil, il se peut qu'il faille un certain temps avant que l'utilisation soit possible.
- Si vous n'utilisez pas l'appareil pendant environ trois minutes alors qu'il fonctionne sur la batterie, il s'éteint automatiquement pour économiser la charge (Fonction de mise hors tension automatique).

## [ **Comment ouvrir le bouchon d'objectif**

**1** Placez votre doigt sur le bord supérieur du bouchon d'objectif comme illustré ci-dessous. **2** Exercez une légère pression sur le bouchon d'objectif pour le faire glisser vers le bas.

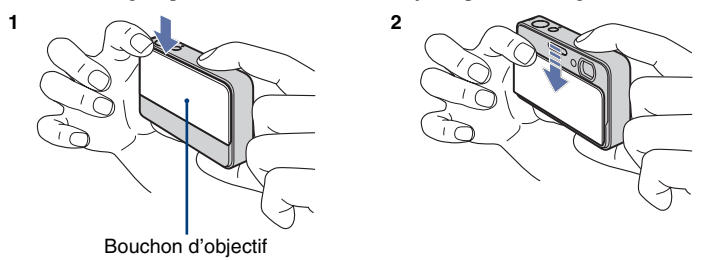

• Tenez fermement l'appareil des deux mains et prenez garde de ne pas le lâcher.

## <span id="page-12-0"></span>**Prise de vue facile**

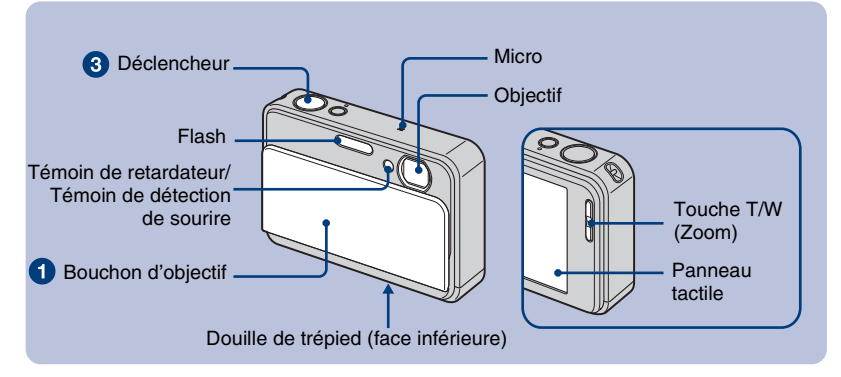

1**Ouvrez le bouchon d'objectif.**

2**Tenez l'appareil immobile en laissant le bras contre le corps.**

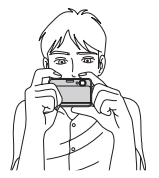

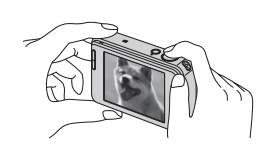

Positionnez le sujet au centre du cadre de mise au point ou touchez la zone de mise au point.

• [2] est affiché si un visage est détecté à la position touchée ou **b**est affiché si un objet autre que le visage d'une personne est détecté. Touchez **port pour annuler cette fonction**.

## 3**Prenez la vue en appuyant sur le déclencheur.**

### **Lors d'une prise de vue d'images fixes :**

**1** Appuyez sur le déclencheur et maintenez-le enfoncé à mi-course pour mettre au point.

L'indicateur  $\bullet$  (verrouillage AE/AF) (vert) clignote, un bip se fait entendre et l'indicateur cesse de clignoter pour rester continuellement allumé.

**2** Enfoncez complètement le déclencheur.

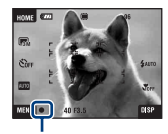

Indicateur de verrouillage AE/AF

### **Lors d'une prise de vue de films :**

Touchez [HOME], puis touchez  $\bullet$  (Prise de vue)  $\rightarrow \mathbb{H}$  (Mode Film) [\(page 21\).](#page-20-1)

Ou touchez l'icône de réglage du mode de prise de vue, puis touchez  $\sharp\sharp$  (Mode Film).

## **Utilisation du zoom :**

Appuyez sur T pour zoomer, appuyez sur W pour annuler le zoom.

## <span id="page-13-0"></span>**Taille d'image/Retardateur/Mode de prise de vue/Flash/Macro/Affichage**

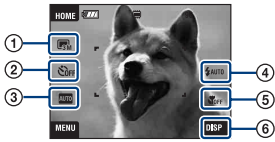

- C Changement de la taille d'image
- D Utilisation du retardateur
- E Changement du mode de prise de vue
- F Sélection d'un mode de flash pour des images fixes
- G Prise de vue rapprochée
- **(8) Changement de l'affichage sur écran**

## [ **Changement de la taille d'image**

Touchez l'icône de réglage de taille d'image sur l'écran. Touchez l'élément désiré, puis [BACK].

#### **Image fixe**

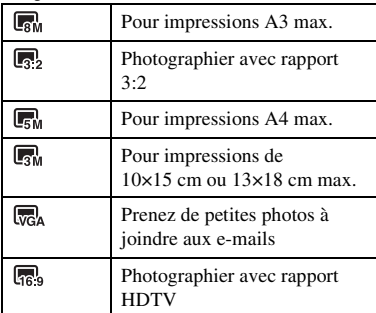

#### **Film**

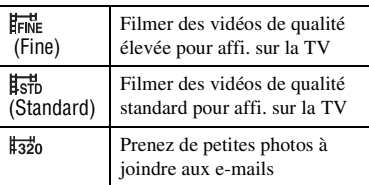

## [ **Utilisation du retardateur**

Touchez l'icône de réglage du retardateur sur l'écran. Touchez l'élément désiré, puis [BACK].

**Retardat. désactivé (Oper) : Retardateur non** utilisé

**Retardateur 10 sec (Soo):** Réglage du retardateur 10 secondes

**Retardateur 2 sec (** $\mathcal{O}_2$ **) : Réglage du retardateur** 2 secondes

Lorsque vous appuyez sur le déclencheur, le témoin du retardateur clignote et un bip retentit jusqu'à ce que l'obturateur fonctionne.

## [ **Changement du mode de prise de vue**

Touchez l'icône de réglage du mode de prise de vue à l'écran. Touchez l'élément désiré, puis [BACK].

Réglage auto : Permet une prise de vue d'images fixes avec des réglages ajustés automatiquement.

**SEN** Sélection scène : Permet une prise de vue avec des réglages préprogrammés selon la scène.

PGM Programme Auto : Permet une prise de vue avec l'exposition réglée automatiquement (vitesse d'obturation et valeur d'ouverture). Vous pouvez procéder à d'autres réglages à l'aide du menu.

Mode Film : Permet d'enregistrer des films avec le son.

#### **Sélection scène**

Sensibil élevée : Permet de prendre des images sans flash dans des conditions de faible luminosité.

Détection de sourire : Lorsque vous enfoncez le déclencheur et que l'appareil détecte un sourire, l'obturateur se déclenche automatiquement pour prendre l'image. Le fait de maintenir de nouveau le déclencheur enfoncé ou de prendre 6 images fait disparaître l'écran de capture de sourire.

Flou artistique : Permet de prendre des images à contour flou pour des portraits.

Portrait crépus : Permet de prendre des photos nettes de personnes dans l'obscurité sans perte de l'atmosphère sombre du cadre ambiant.

Crépuscule : Permet de prendre des images sans perte de l'atmosphère sombre du cadre ambiant.

**Paysage** : Pour la mise au point sur un sujet éloigné tel qu'un paysage, etc.

Obturat rapide : Permet de prendre des sujets en mouvement dans des endroits très éclairés.

Plage : Lors d'une prise de vue au bord de la mer ou d'un lac, le bleu de l'eau est clairement enregistré.

**R** Neige : Permet de prendre des images lumineuses de scènes enneigées.

 Feux d'artifice : Vous permet de réussir vos prises de vue de feux d'artifice.

## [ **Flash (sélection d'un mode de flash pour les images fixes)**

Touchez l'icône de réglage du mode de flash sur l'écran. Touchez l'élément désiré, puis [BACK].

**Flash Auto (** $\frac{1}{4}$ **AUTO) :** Le flash se déclenche lorsque l'éclairage est insuffisant ou en contre-jour (réglage par défaut)

#### **Flash activé ( )**

**Sync lente (Flash toujours actif) (** $\frac{1}{2}$ **sL) : La vitesse** d'obturation est faible dans les endroits sombres pour que la partie de l'arrière-plan hors de la portée du flash soit nette.

#### **Flash désactivé ( )**

## [ **Macro/Gros plan (prise de vue rapprochée)**

Touchez l'icône de réglage du mode Macro/Gros plan sur l'écran. Touchez l'élément désiré, puis [BACK].

### **Macro désactivée (SOFF)**

#### **Macro activée (N2):**

Côté W : Environ 8 cm ou plus (3 1/4 pouces ou plus) Côté T : Environ 25 cm ou plus (9 7/8 pouces ou plus)

#### **Plan rapproché activé (NO):**

Verrouillé du côté W : Environ 1 à 20 cm (13/ 32 à 7 7/8 pouces)

### <span id="page-14-0"></span>[ **Changement de l'affichage sur écran**

Touchez [DISP] sur l'écran pour passer à l'écran de sélection d'affichage.

**Réglage de l'affichage :** Permet de sélectionner l'affichage ou non des icônes sur l'écran.

**Luminosité LCD :** Permet de régler la luminosité du rétroéclairage.

**Affi. histogramme :** Permet de sélectionner l'affichage ou non de l'histogramme sur l'écran.

## <span id="page-15-1"></span><span id="page-15-0"></span>**Visualisation/effacement d'images**

Les étapes suivantes expliquent comment visualiser des images stockées dans la mémoire interne.

Il est possible de visualiser des images en mode de lecture normale ou en mode album photos qui vous permet de visualiser des images avec un arrière-plan.

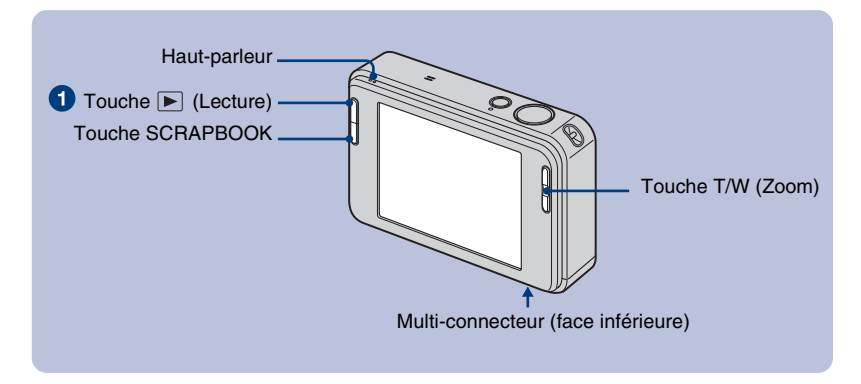

## <span id="page-15-2"></span>**1** Appuyez sur la touche ► (Lecture).

Si vous appuyez sur  $\Box$  (Lecture) alors que l'appareil est hors tension, il se met automatiquement sous tension et en mode de lecture. Pour passer en mode de prise de vue, appuyez de nouveau sur (Lecture).

## **2Touchez** I (précédente) / I (suivante) pour sélectionner une image.

**Film :**

Touchez  $\triangleright$  pour visionner un film.

Retour/Avance rapide :  $\blacktriangleleft$ / $\blacktriangleright$  (Touchez  $\blacktriangleright$  ou  $\blacksquare$  pour revenir à la lecture normale.)

Commande du volume : Touchez  $\triangleleft vol$ , puis réglez le volume avec  $\triangleleft \cdot \wedge \triangleleft \cdot$ .

Touchez de nouveau . La barre de commande du volume disparaît.

 $Arr \hat{\mathbf{e}}$  : Touchez  $\blacksquare$ .

## [ **Pour effacer des images**

**1** Affichez l'image que vous désirez supprimer, puis touchez  $\overline{m}$  (Supprimer).

**2** Touchez [OK].

## [ **Pour visualiser une image agrandie (Zoom de lecture)**

Touchez une image fixe qui est affichée pour agrandir la zone correspondante. Touchez  $\ominus$ pour faire un zoom arrière.

 $\triangle$ / $\nabla$ / $\triangle$  : Ajuste la position.

[BACK] : Annule le zoom de lecture.

 $\mathbf{E}$ **u**: Active/désactive  $\mathbf{\triangle}$ /**V/** $\mathbf{\triangle}$ .

• Vous pouvez aussi agrandir l'image avec la touche T/W (Zoom).

## <span id="page-16-0"></span>**Sélection du mode de lecture des images**

Les images stockées dans l'appareil sont séparées en groupes par événements et lues comme albums. Vous pouvez modifier le mode de lecture des images dans l'album afin de faciliter la recherche d'images.

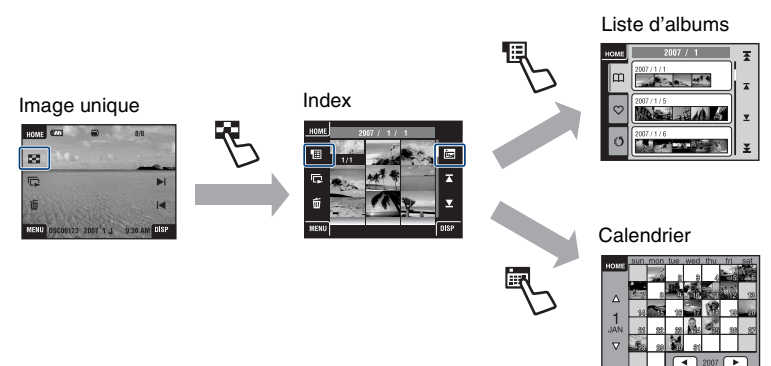

## **EPour visualiser un écran planche index**

Lorsque vous touchez  $\blacktriangleright$  (Index) pendant la visualisation d'une image unique, l'image s'affiche dans son album en mode planche index.

Touchez  $\overline{\blacktriangle}$  / $\overline{\blacktriangleright}$  pour afficher la page précédente/suivante.

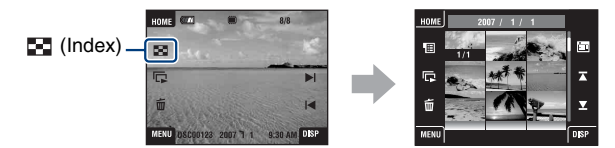

• Pour revenir à l'écran d'image unique, touchez l'image vignette.

## [ **Pour visualiser par Liste d'albums**

Touchez (Liste d'albums) sur l'écran planche index pour visualiser des images par la liste d'albums.

Passez au mois suivant/précédent avec  $\overline{f}$  / $\overline{f}$  et à l'album suivant/précédent avec  $\overline{f}$ / $\overline{f}$ . Touchez l'album pour revenir à l'écran planche index.

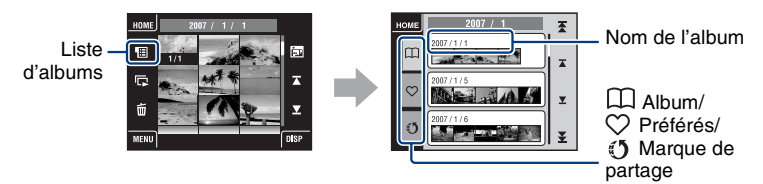

- Si vous ajoutez des images dans Préférés ou Marque de partage sur l'écran de menu [\(page 22\),](#page-21-1) touchez l'icône  $\heartsuit$  (Préférés) ou (J (Marque de partage) pour voir l'image ajoutée dans chaque liste.
- Vous pouvez voir l'image de la liste Préférés/Marque de partage sur l'écran planche index en touchant la liste Préférés/Marque de partage de votre choix.

## **Four visualiser par Calendrier**

Touchez (Calendrier) sur l'écran planche index pour visualiser des images par le calendrier.

Passez à l'année suivante/précédente avec  $\blacktriangleleft/\blacktriangleright$  et au mois suivant/précédent avec  $\blacktriangleleft/\blacktriangledown$ .

Calendrier

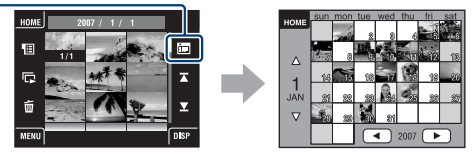

• Touchez l'image vignette pour revenir à l'écran planche index de l'album qui contient l'image touchée.

## [ **Pour effacer des images en mode planche index**

- **1** Touchez  $\overline{m}$  (Supprimer) pendant que l'écran planche index est affiché.
- **2** Touchez le centre de l'image pour placer une coche sur l'image que vous souhaitez supprimer.

La marque  $\checkmark$  est ajoutée dans la case à cocher de l'image.

Pour annuler la suppression, touchez de nouveau l'image pour retirer la marque.

**3** Touchez  $\rightarrow$ , puis touchez [OK].

• Pour effacer toutes les images dans un album, sélectionnez  $\overline{I}$  (Tout l'album) dans  $\overline{I}$  (Supprimer) sur l'écran de menu, puis touchez [OK].

## [ **Pour visualiser une série d'images (Diaporama)**

Touchez  $\overline{\Box}$ .

La musique changera en parallèle à [Effets]. Vous pouvez également transférer et changer la musique pour la musique de votre choix.

Pour transférer et changer la musique, procédez comme suit.

- **1** Touchez [HOME]. Puis, sélectionnez [Outils de musique]  $\rightarrow$  [Téléch musi] dans  $\blacksquare$ [Impression, Autres] [\(page 21\).](#page-20-1)
- **2** Installez le logiciel inclus dans le CD-ROM fourni sur votre ordinateur.
- **3** Raccordez l'appareil et l'ordinateur avec un câble USB.
- **4** Démarrez « Music Transfer » installé sur votre ordinateur et changez la musique.

Pour plus d'informations sur le changement de musique, reportez-vous à l'Aide dans « Music Transfer ».

## [ **Pour visualiser des images sur un téléviseur**

Raccordez l'appareil au téléviseur à l'aide du câble pour borne multi-usage (non fourni).

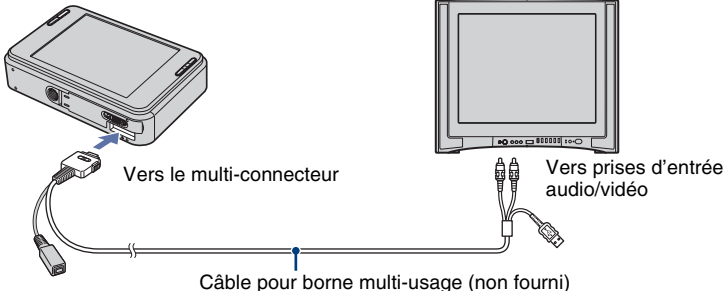

Pour une visualisation sur un téléviseur haute définition, un câble adaptateur de sortie HD est nécessaire. Si la taille d'image est réglée sur 16:9 lors de la prise de vue, les images seront affichées en plein écran.

• La lecture de films n'est pas possible pendant une sortie HD(1080i).

## <span id="page-18-0"></span>**Utilisation de SCRAPBOOK**

Lorsqu'un album est créé dans l'appareil, un album photos contenant les images de l'album avec un arrière-plan est automatiquement créé. Les albums photos créés dans l'appareil ne peuvent être visualisés qu'avec l'appareil.

## 1**Appuyez sur la touche SCRAPBOOK.**

• Si l'appareil est hors tension, il se met sous tension lorsque vous appuyez sur la touche SCRAPBOOK et la lecture des images se fait en mode album photos.

## <sup>2</sup>⁄2 Touchez **∆/▼**, puis touchez l'album que vous souhaitez visualiser.

**△/▼** : Pour passer à la liste d'albums suivante/précédente.

 $\mathbf{\Sigma}/\mathbf{\Sigma}$ : Pour passer au mois suivant/précédent.

## **8** Touchez  $\triangleleft$  **pour tourner la page.**

: Pour tourner la page automatiquement. Touchez l'image pour arrêter de tourner les pages.

 $2007 / 1$  $2007/1/1$  $2007/1/5$  $2007/1/15$ 2007/1/20

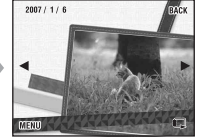

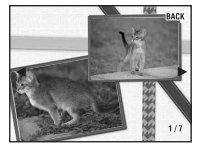

- L'appareil décide automatiquement de la position de l'image à afficher.
- Touchez l'image pour la visualiser sur un écran image unique.
- Vous pouvez modifier l'arrière-plan de l'album photos sur l'écran de menu lorsque vous sélectionnez la couverture.

## <span id="page-19-0"></span>**Découverte des différentes fonctions – HOME/ Menu**

## <span id="page-19-2"></span><span id="page-19-1"></span>**Utilisation de l'écran HOME**

L'écran HOME est l'écran d'accès à toutes les fonctions de l'appareil et il est possible d'y accéder quelque que soit le réglage du mode (prise de vue/visualisation).

## 1**Touchez [HOME] pour afficher l'écran HOME.**

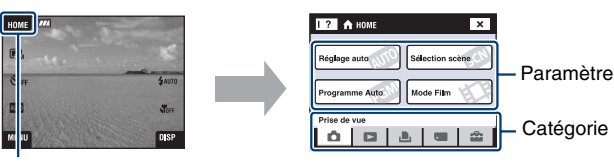

[HOME]

2**Touchez la catégorie que vous souhaitez spécifier.**

3**Touchez le paramètre que vous souhaitez spécifier dans la catégorie.**

## **Lorsque vous sélectionnez la catégorie (Gérer la mémoire) ou**  $\blacksquare$ **(Réglages)**

- **1** Touchez la catégorie dont vous souhaitez modifier les réglages.
- **2** Touchez le paramètre de réglage désiré. Touchez ▲ vour afficher les autres paramètres de réglage.
- **3** Touchez le paramètre de réglage que vous souhaitez modifier, puis touchez la valeur de réglage désirée pour la spécifier.

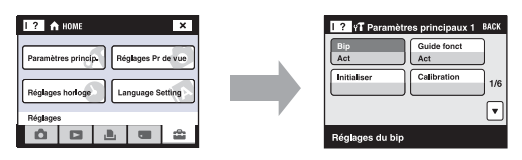

• Touchez [×] ou [BACK] pour revenir à l'écran précédent.

## <span id="page-20-1"></span><span id="page-20-0"></span>**Paramètres HOME**

Touchez [HOME] pour afficher les paramètres suivants. Les détails des paramètres sont affichés sur l'écran par le guide.

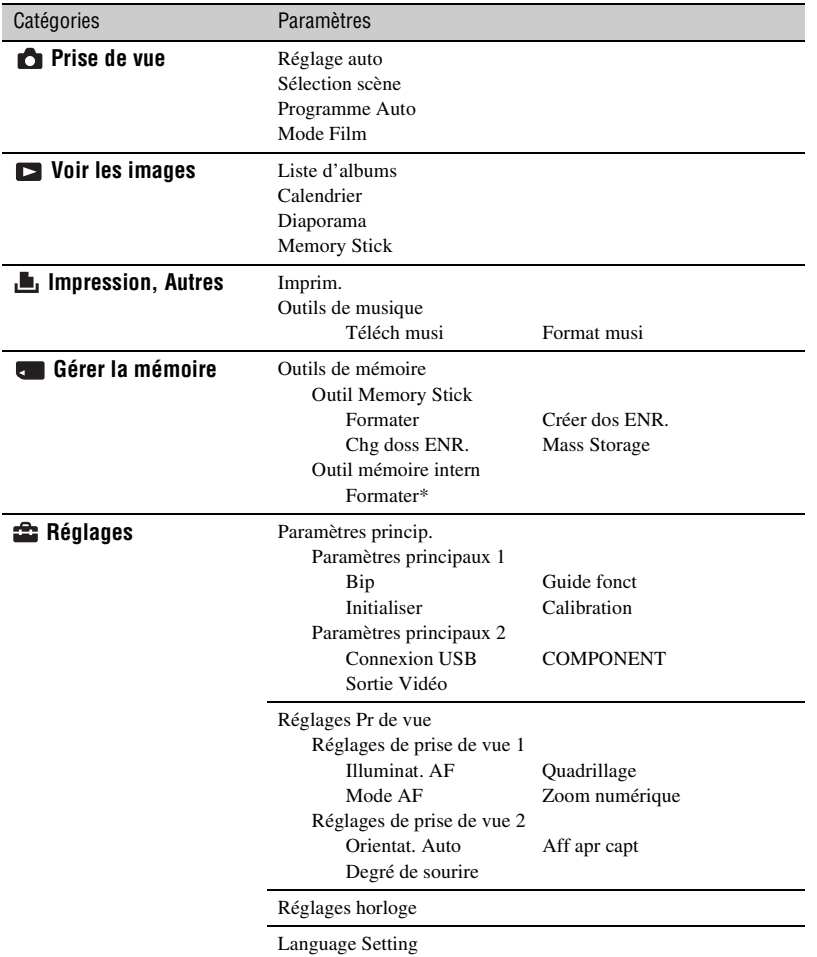

\*Lorsque vous formatez la mémoire interne, le logiciel « PMB Portable » intégré à l'appareil est aussi supprimé. Consultez le « Manuel de Picture Motion Browser » se trouvant sur le CD-ROM fourni.

## <span id="page-21-1"></span><span id="page-21-0"></span>**Utilisation des paramètres de menu**

1**Touchez [MENU] pour afficher l'écran de menu.**

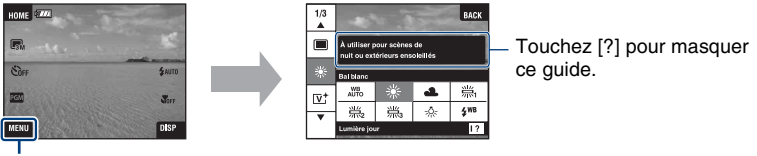

[MENU]

• Différents paramètres sont visibles selon le mode sélectionné.

## 2**Touchez le paramètre de menu désiré.**

• Si le paramètre désiré est caché, touchez continuellement  $\triangle$   $\nabla$  jusqu'à ce qu'il apparaisse sur l'écran.

## 3**Touchez le paramètre de réglage désiré.**

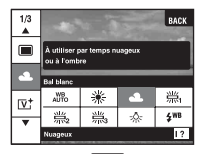

• Lorsque  $\overline{OK}$  est affiché sur le guide de fonction pendant la lecture, touchez  $\overline{OK}$  pour confirmer.

## 4**Touchez [BACK] pour faire disparaître le menu.**

## <span id="page-22-0"></span>**Paramètres du menu**

Les paramètres de menu disponibles diffèrent selon le réglage du mode (prise de vue/ visualisation) et le mode de prise de vue. Seuls les paramètres de menu disponibles sont affichés à l'écran.

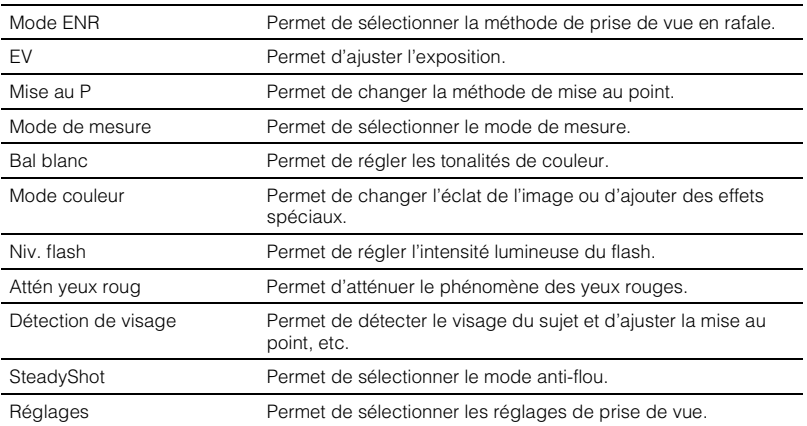

#### **Menu de prise de vue**

## <span id="page-23-0"></span>**Menu de visualisation**

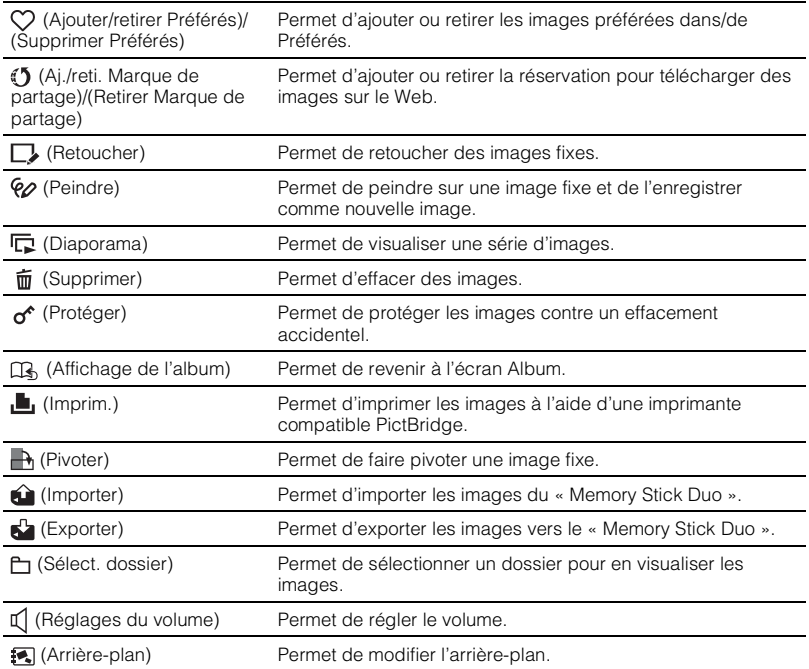

## <span id="page-24-0"></span>**Utilisation de votre ordinateur**

En utilisant l'application « Picture Motion Browser » incluse sur le CD-ROM fourni, vous pouvez visualiser des images prises avec l'appareil sur un ordinateur ou charger des images sauvegardées sur un ordinateur vers l'appareil.

En outre, des explications sur la manière d'utiliser l'appareil sont données dans le « Guide pratique de Cyber-shot ».

• Il n'est pas possible d'installer d'autres applications sur l'appareil.

• Le nombre d'images que vous pouvez stocker dans la mémoire interne est de 40 000 au maximum.

## <span id="page-24-1"></span>**Raccordement de l'appareil à votre ordinateur**

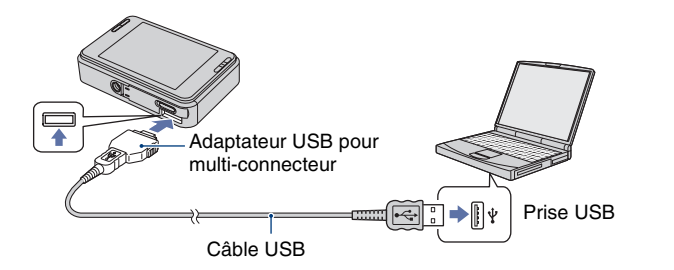

## 1**Connectez l'adaptateur USB pour multi-connecteur et le câble USB. Puis, branchez le câble USB sur l'appareil.**

## <sup>2</sup> Appuyez sur la touche ► (Lecture) de l'appareil et mettez l'ordinateur sous **tension.**

- Insérez la batterie suffisamment chargée dans l'appareil. Si vous copiez des images vers votre ordinateur en utilisant une batterie faiblement chargée, la copie peut échouer ou les données d'image être altérées si la batterie s'épuise trop vite.
- Il est recommandé d'utiliser l'adaptateur secteur (non fourni) et le câble USB, AV, DC IN pour la borne multi-usage (non fournie) ou « Cyber-shot Station » (non fournie).

## <span id="page-25-0"></span>**Visualisation « Guide pratique de Cyber-shot »**

Le « Guide pratique de Cyber-shot » qui se trouve sur le CD-ROM (fourni) décrit en détails comment utiliser l'appareil. Adobe Reader est nécessaire pour visualiser le guide pratique.

## [ **Pour les utilisateurs de Windows**

**1** Mettez l'ordinateur sous tension et insérez le CD-ROM (fourni) dans le lecteur de CD-ROM.

L'écran ci-dessous apparaît.

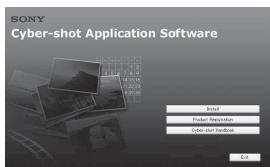

Lorsque vous cliquez sur le bouton [Cybershot Handbook], l'écran pour la copie du « Guide pratique de Cyber-shot » apparaît.

**2** Suivez les instructions à l'écran pour la copie.

Lorsque vous cliquez sur la touche « Guide pratique de Cyber-shot », à la fois le « Guide pratique de Cyber-shot » et le « Utilisation avancée de Cyber-shot » sont installés.

**3** Une fois l'installation terminée, doublecliquez sur le raccourci créé sur le bureau.

## <span id="page-25-1"></span>**Mise à profit du logiciel fourni**

### [ **Environnement recommandé pour l'utilisation de « Picture Motion Browser » et de « PMB Portable »**

Microsoft Windows 2000 Professionnel SP4, Windows XP\* SP2 ou Windows Vista\*

- \* Les éditions 64 bits et Starter (Edition) ne sont pas prises en charge.
- Un des systèmes d'exploitation ci-dessus préinstallés en usine est nécessaire.
- « Picture Motion Browser » et « PMB Portable » ne sont pas compatibles avec les ordinateurs Macintosh.
- Pour plus d'informations sur l'environnement d'exploitation, consultez « Guide pratique de Cyber-shot » ou le « Manuel de Picture Motion Browser ».

## [ **Utilisation de « Picture Motion Browser »**

« Picture Motion Browser » est installé afin de vous permettre d'optimiser la visualisation des images fixes et des films pris avec l'appareil. « Picture Motion Browser » vous permet d'utiliser les fonctions suivantes.

- Vous pouvez importer des images prises avec l'appareil par album et les afficher sur l'ordinateur.
- Vous pouvez charger des images d'un ordinateur vers l'appareil.
- Vous pouvez agencer les images par album dans l'ordinateur et les visualiser.
- Vous pouvez ajuster, imprimer, télécharger sur le Web et modifier la date d'une image fixe.
- Vous pouvez éditer l'album.
- Vous pouvez donner un nom à l'album. Le nombre de mots qu'il est possible d'afficher varie selon l'écran.

#### **Installation de « Picture Motion Browser »**

- **1** Insérez le CD-ROM fourni dans le lecteur de disque de l'ordinateur.
- **2** Cliquez sur [Install].
- **3** Suivez les instructions à l'écran pour installer le logiciel.
- Reportez-vous au « Manuel de Picture Motion Browser » pour plus d'informations. Pour accéder au « Manuel de Picture Motion Browser », double-cliquez sur l'icône « Picture Motion Browser Guide » sur le bureau.

#### **Lancement de « Picture Motion Browser »**

Double-cliquez sur l'icône « Picture Motion Browser » sur le bureau.

Ou, depuis le menu Démarrer : Cliquez sur [Start]  $(Démarrer) \rightarrow [All Programs]$  (Tous les programmes) (sous Windows 2000, [Programs]  $(Programmes)) \rightarrow [Sony Picture Utility] \rightarrow$ [Picture Motion Browser].

#### **Fermeture de « Picture Motion Browser »**

Cliquez sur le bouton  $\mathbb{X}$  dans le coin droit supérieur de l'écran.

## [ **Utilisation de « PMB Portable »**

En ajoutant une Marque de partage aux images dans la mémoire interne sur l'écran de menu [\(page 24\)](#page-23-0), vous pouvez charger des images sur un ordinateur ou télécharger des images sur le Web à l'aide du logiciel « PMB Portable » intégré dans l'appareil. Ceci se révèle par ailleurs pratique lorsque vous connectez l'appareil à un ordinateur sur lequel « Picture Motion Browser » n'est pas installé.

Les étapes à suivre lorsque vous utilisez un ordinateur sur lequel « Picture Motion Browser » n'est pas installé sont expliquées ici.

- **1** Connectez l'ordinateur à l'appareil.
- **2** Sélectionnez [PMB\_Portable] dans l'assistant lecture automatique.
- Si l'assistant lecture automatique ne s'affiche pas, cliquez sur [Start] (Démarrer)  $\rightarrow$  [My Computer] (Poste de travail) (sous Windows Vista, [Computers])  $\rightarrow$  (Removable Disk) (Disque amovible), puis double-cliquez sur [PMB\_P.exe].
- Pour un ordinateur sur lequel est installé « Picture Motion Browser », l'écran permettant de sélectionner le téléchargement des images sur le Web ou le chargement des images sur l'ordinateur avec « Picture Motion Browser » s'affiche.
- Pour plus d'informations sur la manière d'utiliser « PMB Portable », voir l'aide de « PMB Portable ».
- L'écran de l'accord de licence apparaît lorsque vous lancez « PMB Portable » pour la première fois. Lisez attentivement le contrat. Si vous acceptez les conditions de l'accord, vous pourrez passer à l'écran suivant.
- Pour afficher l'écran de l'accord de licence de « PMB Portable », double-cliquez sur le dossier [app] dans le lecteur externe (Removable Disk) (Disque amovible), double-cliquez sur [EULA], puis sélectionnez la langue de votre choix.

#### **Pour changer la langue pour « PMB Portable »**

Les langues disponibles sont celle que vous avez choisie pendant l'installation de « Picture Motion Browser » et l'anglais.

- **1** Mettez l'appareil sous tension et raccordez-le à l'ordinateur avec le câble USB.
- **2** Cliquez sur [Start] (Démarrer)  $\rightarrow$  [All Programs] (Tous les programmes)  $\rightarrow$  $[Sony Picture Utility] \rightarrow [Tools] \rightarrow [PMB]$ Portable Maintenance Tool]. [PMB Portable Maintenance Tool] se lance.
- **3** Sélectionnez la langue que vous souhaitez utiliser.
- **4** Cliquez sur [Start]  $\rightarrow$  [OK].
- **5** Lorsque l'écran d'achèvement s'affiche, cliquez sur [OK].

## <span id="page-27-0"></span>**Indicateurs à l'écran**

Touchez [DISP] sur l'écran pour passer à l'écran de sélection d'affichage [\(page 15\)](#page-14-0).

## [ **Lors d'une prise de vue d'images fixes**

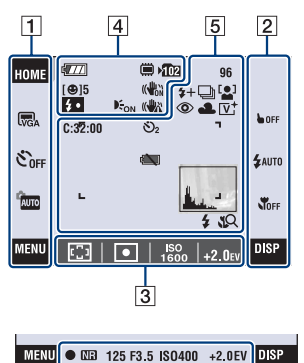

## $\overline{6}$

## [ **Lors d'une prise de vue de films**

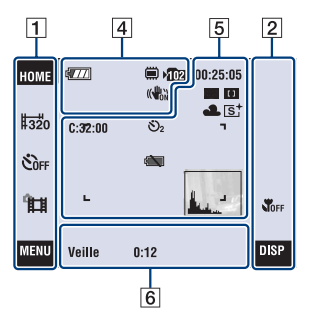

## [ **Lors de la lecture**

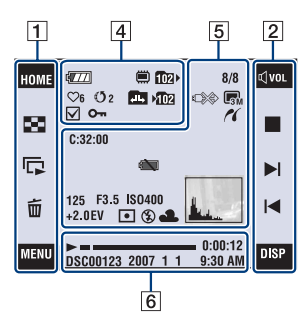

## **Utilisation de l'écran**

Vous pouvez changer les réglages en touchant les zones suivantes :  $\boxed{1}$ ,  $\boxed{2}$ ,  $\boxed{3}$ .

• Touchez une icône pour afficher le guide du paramètre touché. Pour masquer ce guide, touchez [?] [\(page 11\)](#page-10-1).

## $\Box$

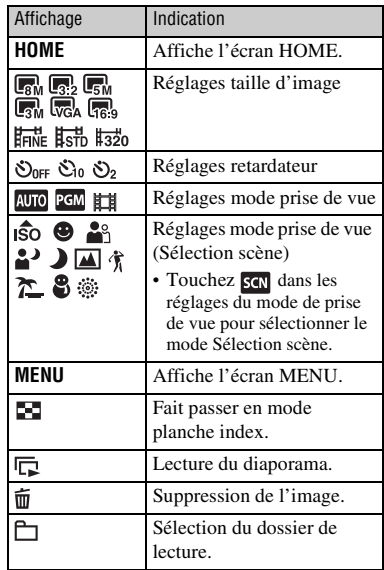

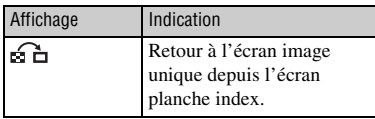

## B

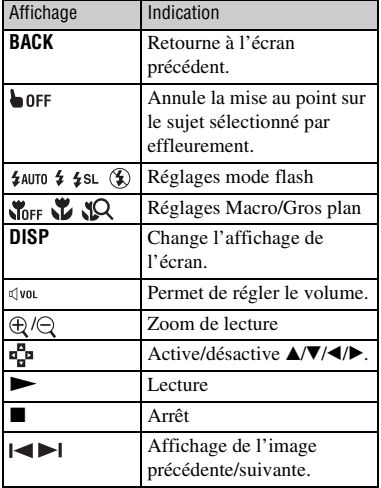

## $\boxed{3}$

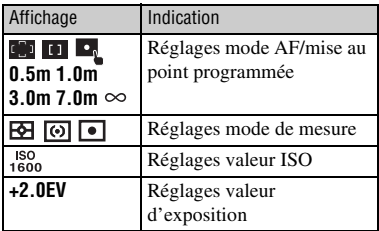

## **Indicateurs à l'écran**

Les indicateurs à l'écran  $\boxed{4}$  à  $\boxed{6}$ représentent l'état de réglage actuel.

## $\overline{4}$

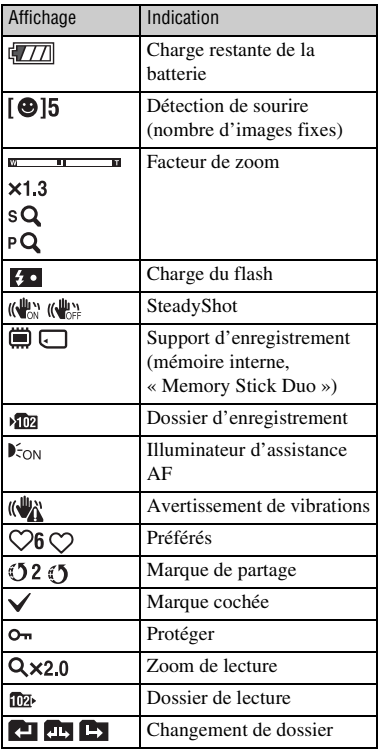

## E

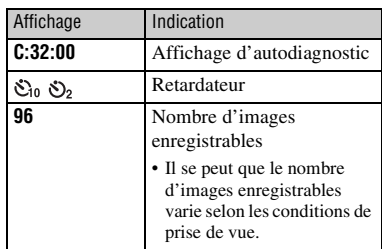

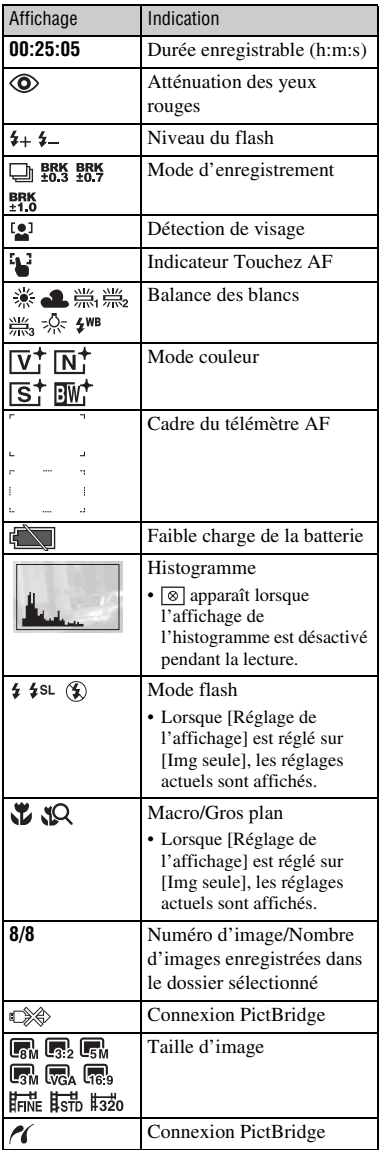

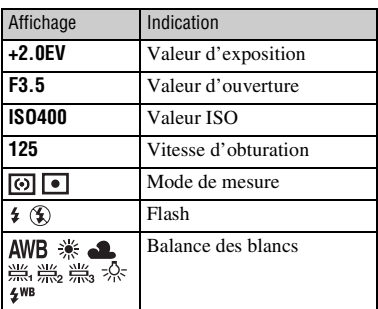

## $\boxed{6}$

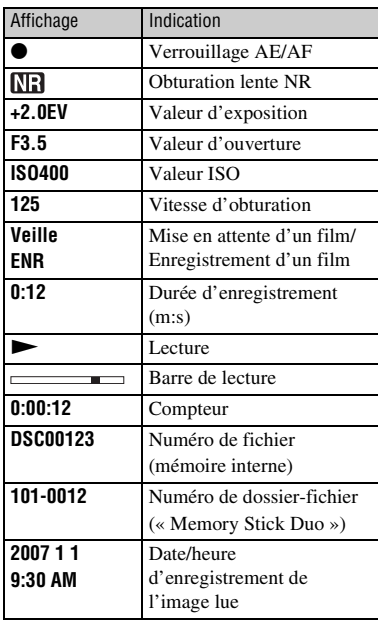

## <span id="page-30-2"></span><span id="page-30-0"></span>**Autonomie de la batterie et capacité de la mémoire**

## <span id="page-30-1"></span>**Autonomie de la batterie et nombre d'images que vous pouvez enregistrer/visualiser**

Les chiffres indiqués dans les tableaux suivants assument qu'une batterie complètement chargée (fournie) est utilisée à une température ambiante de 25°C (77°F).

Notez que, dans certaines conditions d'utilisation, les nombres réels peuvent être inférieurs à ceux figurant dans le tableau.

### [ **Lors d'une prise de vue d'images fixes**

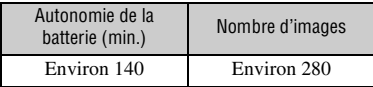

• Prise de vue dans les conditions suivantes :

- [Mode ENR] est réglé sur [Normal].
- [Mode AF] est réglé sur [Ponctuel].
- [SteadyShot] est réglé sur [Pr de vue].
- prise de vue une fois toutes les 30 secondes.
- zoom commuté alternativement entre le côté W et le côté T.
- flash déclenché toutes les deux fois.
- mise sous et hors tension toutes les dix fois.
- La méthode de mesure est basée sur la norme CIPA. (CIPA: Camera & Imaging Products Association)
- La durée de vie de la batterie et le nombre d'images ne changent pas quelque soit la taille de l'image.

## [ **Lors de la visualisation d'images fixes**

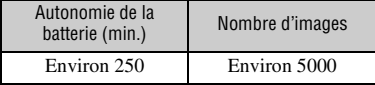

• Visualisation d'images individuelles dans l'ordre à des intervalles de trois secondes environ

### [ **Remarques sur la batterie**

- La capacité de la batterie diminue avec le temps et par une utilisation répétée.
- La durée de vie de la batterie et le nombre d'images que vous pouvez enregistrer/visualiser diminuent dans les conditions suivantes :
	- température ambiante basse.
	- flash utilisé fréquemment.
	- fréquentes mises sous tension et hors tension de l'appareil.
	- zoom fréquemment utilisé.
	- luminosité du rétroéclairage LCD augmentée.
	- [Mode AF] est réglé sur [Contrôle].
	- [SteadyShot] est réglé sur [Rafale].
	- charge de la batterie faible.
	- la fonction Détection de visage est activée.

### [ **Remarque sur la vitesse de fonctionnement**

• Lorsqu'un grand nombre d'images sont enregistrées dans la mémoire interne, il se peut que certaines fonctions de l'appareil soient plus lentes.

FR

## <span id="page-31-0"></span>**Nombre d'images fixes et durée d'enregistrement de films**

Le nombre d'images fixes et la durée pendant laquelle des films peuvent être enregistrés dépendent des conditions de prise de vue.

Même si la capacité affichée sur le support d'enregistrement est identique à celle affichée dans le tableau suivant, le nombre d'images fixes et la durée des films peuvent varier.

## <span id="page-31-1"></span>[ **Nombre approximatif d'images fixes**

(Unités : Images)

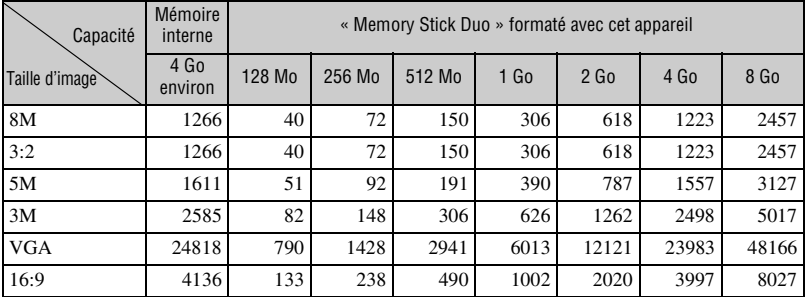

• Ces nombres sont ceux lors de l'utilisation de cet appareil. Le nombre d'images que vous pouvez stocker lorsque les images sont chargées à l'aide de « Picture Motion Browser » est de 40 000 au maximum. Et le nombre d'images que vous pouvez stocker dans un album est de 4 000 au maximum.

• Les nombres d'images répertoriés assument que [Mode ENR] est placé sur [Normal].

• Lorsque le nombre d'images pouvant encore être prises est supérieur à 9 999, l'indicateur « >9999 » apparaît.

• Lorsqu'une image a été enregistrée avec un modèle Sony antérieur et est visualisée sur cet appareil, il se peut que l'image n'apparaisse pas dans sa taille d'image réelle.

## [ **Durée approximative pendant laquelle des films peuvent être enregistrés**

Le tableau ci-dessous indique les durées d'enregistrement maximum approximatives. Ce sont les durées totales pour tous les fichiers de film. Une prise de vue continue est possible pendant environ 10 minutes.

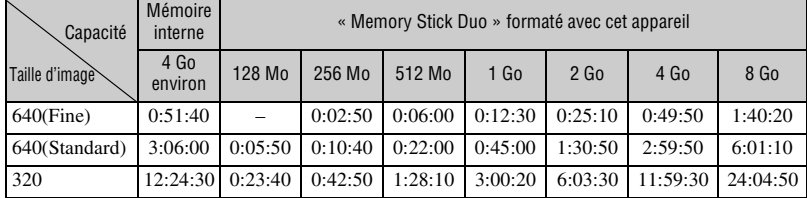

(Unités : heures : minutes : secondes)

• Cet appareil ne prend pas en charge l'enregistrement ou la lecture HD de films.

• Lorsqu'il n'y a pas d'espace libre suffisant dans la mémoire interne pour un film de taille 640(Fine), il est enregistré sur le « Memory Stick PRO Duo » (non fourni).

• Lorsqu'on mesure la capacité d'un support d'enregistrement, 1 Go égale 1 milliard d'octets, une portion desquels est utilisée pour la gestion des données.

## <span id="page-33-0"></span>**Dépannage**

En cas de problème avec cet appareil ou un accessoire, essayez les solutions suivantes.

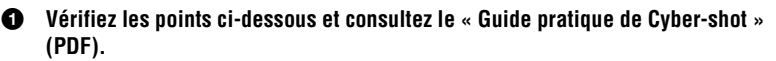

Si un code tel que «  $C/E:\Box\Box\Box\rightarrow$  » apparaît à l'écran, consultez le « Guide pratique de Cyber-shot ».

2 **Retirez la batterie, attendez environ une minute, ré-insérez-la, puis mettez l'appareil sous tension.**

3 **Réinitialisez les paramètres [\(page 21\)](#page-20-1).**

## 4 **Consultez votre revendeur Sony ou un centre de service après-vente Sony agréé.**

Lors de la réparation d'un appareil comportant une fonction de mémoire interne ou de fichiers de musique, il se peut que les données dans l'appareil soient contrôlées, le minimum nécessaire, pour vérifier et remédier aux symptômes de dysfonctionnement. Sony ne copiera ni ne sauvegardera aucune de ces données.

## <span id="page-33-1"></span>**Batterie et alimentation**

### **Impossible d'insérer la batterie.**

• Insérez correctement la batterie pour pousser le levier d'éjection de batterie [\(page 9\)](#page-8-1).

### **Impossible de mettre l'appareil sous tension.**

- Après avoir inséré la batterie dans l'appareil, la mise sous tension de l'appareil peut prendre quelques instants.
- Insérez correctement la batterie [\(page 9\).](#page-8-1)
- La batterie est déchargée. Insérez une batterie chargée [\(page 8\).](#page-7-1)
- La batterie est usée. Remplacez-la par une neuve.
- Utilisez une batterie recommandée [\(page 6\).](#page-5-2)

## **L'appareil est brusquement mis hors tension.**

- Si vous n'utilisez pas l'appareil pendant trois minutes environ alors qu'il est sous tension, il s'éteint automatiquement pour économiser la batterie. Remettez l'appareil sous tension [\(page 11\)](#page-10-2).
- La batterie est usée. Remplacez-la par une neuve.

#### **L'indicateur de charge restante de la batterie est incorrect.**

- Ce phénomène se produit lorsque vous utilisez l'appareil dans un endroit très chaud ou très froid.
- Un décalage s'est produit entre l'indicateur de charge restante de la batterie et la charge restante réelle de la batterie. Déchargez complètement la batterie, puis chargez-la pour rectifier l'indication.
- La batterie est déchargée. Insérez la batterie chargée [\(page 8\).](#page-7-1)
- La batterie est usée. Remplacez-la par une neuve.

#### **Impossible de charger la batterie.**

• Vous ne pouvez pas charger la batterie à l'aide d'un adaptateur secteur (non fourni). Utilisez le chargeur de batterie pour charger la batterie.

## <span id="page-34-0"></span>**Prise de vue d'images fixes/films**

#### **Impossible d'enregistrer des images.**

- Vérifiez l'espace disponible de la mémoire interne [\(page 32\)](#page-31-1). S'il est plein, effectuez l'une des opérations suivantes :
	- Supprimez des images inutiles [\(page 16\)](#page-15-1).
- Supprimez une image de la mémoire interne après l'avoir copiée sur un « Memory Stick Duo ».
- La prise de vue n'est pas possible pendant la charge du flash.
- Réglez le mode de prise de vue autre que  $\Box$  sur l'écran HOME lors de la prise de vue d'images fixes.
- Réglez le mode de prise de vue sur  $\Box$  sur l'écran HOME pour la prise de vue de films.

#### **Vous ne parvenez pas à horodater les images.**

• Cet appareil n'est pas doté d'une fonction d'horodatage des images. Vous pouvez imprimer ou enregistrer des images avec la date à l'aide de « Picture Motion Browser ».

#### **Des raies verticales apparaissent lorsque vous prenez un sujet très éclairé.**

• Le phénomène de maculage se produit et des raies blanches, noires, rouges, violettes ou autres apparaissent sur l'image. Ce phénomène n'est pas une anomalie.

## <span id="page-34-1"></span>**Visualisation d'images**

#### **Impossible de lire des images.**

- Appuyez sur la touche  $\blacktriangleright$  (Lecture) ou la touche SCRAPBOOK [\(page 16\).](#page-15-2)
- Le nom de dossier/fichier a été changé sur l'ordinateur.
- Sony ne garantit pas la visualisation de fichiers d'image sur l'appareil si les fichiers ont été édités au moyen d'un ordinateur ou enregistrés avec un autre appareil.
- L'appareil est en mode USB. Supprimez la connexion USB.
- Lors de la lecture d'images d'un « Memory Stick Duo », réglez  $\lceil \cdot \rceil$  (Memory Stick) dans  $\blacksquare$ (Voir les images) sur l'écran HOME.
- Il n'est pas possible de visualiser des images d'un « Memory Stick Duo » avec Album photos.

## <span id="page-35-1"></span><span id="page-35-0"></span>**Précautions**

## [ **N'utilisez/ne rangez pas l'appareil dans les endroits suivants**

- Endroits très chauds, très froids ou très humides Dans des endroits tels qu'un véhicule stationné en plein soleil, le boîtier de l'appareil peut se déformer et ceci peut provoquer un dysfonctionnement.
- En plein soleil ou près d'une source de chaleur Le boîtier de l'appareil risquerait de se décolorer ou se déformer et ceci pourrait provoquer un dysfonctionnement.
- Endroits soumis à des vibrations oscillantes
- Proximité d'un champ magnétique puissant
- Endroits sablonneux ou poussiéreux

Veillez à ce que du sable ou de la poussière ne pénètre pas dans l'appareil. Ceci risquerait d'entraîner un dysfonctionnement de l'appareil pouvant dans certains cas être irréparable.

## [ **Transport**

Ne vous asseyez pas sur une chaise ou ailleurs avec l'appareil dans la poche arrière de votre pantalon ou jupe car ceci pourrait provoquer un dysfonctionnement ou des dommages de l'appareil.

## [ **Nettoyage**

#### **Nettoyage de l'écran LCD**

Essuyez la surface de l'écran avec un kit de nettoyage LCD (non fourni) pour enlever les traces de doigts, la poussière, etc.

#### **Nettoyage de l'objectif**

Essuyez l'objectif avec un chiffon doux pour enlever les traces de doigts, la poussière, etc.

#### **Nettoyage de l'extérieur de l'appareil**

Nettoyez l'extérieur de l'appareil avec un chiffon doux légèrement imbibé d'eau, puis essuyez-le avec un chiffon sec. Afin d'éviter d'endommager la finition ou le boîtier :

- N'exposez pas l'appareil à des produits chimiques tels que diluants, benzine, alcool, lingettes nettoyantes jetables, insectifuges, écrans solaires ou insecticides.
- Ne touchez pas l'appareil avec l'une des substances ci-dessus sur les mains.
- Ne laissez pas l'appareil en contact prolongé avec du caoutchouc ou du vinyle.

## [ **Températures de fonctionnement**

Cet appareil est conçu pour être utilisé à des températures comprises entre 0 °C et 40 °C (32 °F et 104 °F). Il est déconseillé de l'utiliser dans des endroits très froids ou très chauds dont la température se trouve hors de ces limites.

## <span id="page-35-2"></span>[ **Condensation d'humidité**

Si vous amenez directement l'appareil d'un endroit froid à un endroit chaud, de l'humidité peut se condenser à l'intérieur ou à l'extérieur de l'appareil. Notez que si vous effectuez une prise de vue alors que de la condensation reste dans l'objectif, les images ne seront pas nettes.

#### **En cas de condensation d'humidité**

Mettez l'appareil hors tension et attendez environ une heure pour permettre à l'humidité de s'évaporer. Notez que si vous effectuez une prise de vue alors que de la condensation reste dans l'objectif, les images ne seront pas nettes.

## [ **Batterie interne rechargeable de sauvegarde**

Cet appareil comporte une batterie interne rechargeable pour la conservation de la date, de l'heure et des autres réglages, que l'appareil soit allumé ou éteint.

La batterie rechargeable se recharge continuellement tant que vous utilisez l'appareil. Si vous n'utilisez l'appareil que pendant de courtes périodes, elle se décharge progressivement. Si l'appareil reste inutilisé pendant un mois environ, elle se décharge complètement. Rechargez alors cette batterie rechargeable avant d'utiliser l'appareil.

Toutefois, même si cette batterie rechargeable n'est pas chargée, vous pouvez utiliser l'appareil, mais la date et l'heure ne seront pas indiquées.

#### **Méthode de charge pour la batterie interne rechargeable de sauvegarde**

Installez une batterie chargée dans l'appareil, puis laissez l'appareil hors tension pendant au moins 24 heures.

#### [ **Remarque sur la mise au rebut de cet appareil**

Même lorsque [Formater] est exécuté sur cet appareil, il est possible que les données de la mémoire interne ne soient pas complètement effacées. Sony vous recommande de détruire physiquement cet appareil avant de le jeter.
## **Spécifications**

#### **Appareil photo**

#### **[Système]**

Dispositif d'image : CCD couleur 7,18 mm (type 1/2,5), filtre à couleurs primaires Nombre total de pixels de l'appareil : 8 286 000 pixels environ Nombre de pixels utiles de l'appareil : 8 083 000 pixels environ Objectif : Objectif zoom Carl Zeiss Vario-Tessar 3×  $f = 6.33 - 19.0$  mm  $(38 - 114$  mm converti en appareil photo  $35$  mm)  $F3,5 - 4,3$ Contrôle de l'exposition : Exposition automatique, sélection de scène (10 modes) Balance des blancs : Automatique, lumière du jour, nuageux, fluorescent 1,2,3, incandescent, flash Format de fichier (compatible DCF) : Images fixes : Exif Ver. 2.21 compatible JPEG Films : Compatible MPEG1 (Mono)

Support d'enregistrement : Mémoire interne (4 Go environ), « Memory Stick Duo »

Flash : Portée du flash (Sensibilité ISO (Indice d'exposition recommandée) réglée sur Auto) : 0,1 à 3,2 m (4 po. à 10 pi. 6 po.) environ (W)/ 0,25 à 2,8 m (9 7/8 po. à 9 pi. 2 1/4 po.) environ (T)

#### **[Connecteurs d'entrée et de sortie]**

Multi-connecteur : Sortie vidéo Sortie audio (mono) Communication USB

Communication USB : Hi-Speed USB (compatible USB 2.0)

#### **[Écran LCD]**

Panneau LCD · Matrice active TFT 6,7 cm (type 2,7) Nombre total de points : 230 400 (960 × 240) points

#### **[Alimentation, caractéristiques générales]**

Alimentation : Batterie rechargeable NP-BD1, 3,6 V NP-FD1 (non fournie), 3,6 V Adaptateur secteur AC-LS5K (non fourni), 4,2 V Consommation (pendant la prise de vue) : 1,0 W Température de fonctionnement : 0 à 40 °C (32 à 104 °F) Température de stockage : –20 à +60 °C (–4 à  $+140$  °F) Dimensions ·  $86.8 \times 56.8 \times 20.2$  mm  $(3 \frac{1}{2} \times 2 \frac{1}{4} \times$ 13/16 po.) (L/H/P, parties saillantes non comprises) Poids (y compris batterie NP-BD1, stylet-pinceau et dragonne, etc.) : 156 g (5,5 oz) environ Micro : Monaural Haut-parleur : Monaural Exif Print : Compatible PRINT Image Matching III : Compatible PictBridge : Compatible

#### **Chargeur de batterie BC-CSD**

Alimentation requise : 100 V à 240 V CA, 50/60 Hz, 2,2 W Tension de sortie : 4,2 V CC, 0,33 A Température de fonctionnement : 0 à 40 °C (32 à  $104 \text{ }^{\circ}F$ ) Température de stockage : –20 à +60 °C (–4 à  $+140$  °F) Dimensions :  $62 \times 24 \times 91$  mm (2  $1/2 \times 31/32 \times$ 3 5/8 po.) environ (L/H/P) Poids : Environ 75 g (2,7 oz)

#### **Batterie rechargeable NP-BD1**

Batterie utilisée : Batterie Lithium-ion Tension maximale : 4,2 V CC Tension nominale : 3,6 V CC Capacité : 2,4 Wh (680 mAh)

La conception et les spécifications sont susceptibles de modifications sans préavis.

#### **Marques**

- $\cdot$  Cyber-shot  $\cdot$  Cyber-shot  $\cdot$  sont des marques commerciales de Sony Corporation.
- « Memory Stick »,  $\overline{\text{max}}$  », « Memory Stick PRO », MEMORY STICK PRO, « Memory Stick Duo », MEMORY STICK DUO, « Memory Stick PRO Duo », MEMORY STICK PRO DUO, « Memory Stick PRO-HG Duo », MEMORY STICK PRO-HG DUO, « Memory Stick Micro », « MagicGate » et MAGICGATE sont des marques de Sony Corporation.
- « Info LITHIUM » est une marque de Sony Corporation.
- « PhotoTV HD » est une marque de Sony Corporation.
- Microsoft, Windows, DirectX et Windows Vista sont des marques déposées ou des marques commerciales de Microsoft Corporation aux Etats-Unis et/ou dans d'autres pays.
- Macintosh, Mac OS, iMac, iBook, PowerBook, Power Mac et eMac sont des marques commerciales ou des marques déposées de Apple Inc.
- Intel, MMX, et Pentium sont des marques ou des marques déposées d'Intel Corporation.
- Google est une marque déposée de Google, Inc.
- Adobe, le logo Adobe et Reader sont des marques déposées ou des marques commerciales de Adobe Systems Incorporated aux Etats-Unis et/ou dans d'autres pays.
- Les noms de système et de produit utilisés dans ce manuel sont généralement des marques ou des marques déposées de leurs créateurs ou fabricants respectifs. Notez que les marques ™ ou ® ne sont pas toujours utilisées dans ce manuel.

FR

#### **Italiano**

#### **AVVERTENZA**

**Per ridurre il pericolo di incendi o scosse elettriche, non esporre l'apparecchio alla pioggia o all'umidità.**

## **AVVERTENZA**

Sostituire la batteria esclusivamente con una del tipo specificato. Diversamente, si potrebbero causare incendi o incidenti.

Non esporre le batterie a fonti di calore eccessivo, quali la luce del sole, il fuoco o simili.

### **Attenzione per i clienti in Europa**

Il presente prodotto è stato testato ed è risultato conforme ai limiti stabiliti dalla Direttiva EMC relativa all'uso dei cavi di collegamento di lunghezza inferiore a 3 metri.

#### [ **Attenzione**

Il campo elettromagnetico alle frequenze specifiche può influenzare l'immagine e il suono di questa unità.

#### [ **Nota**

Se l'elettricità statica o interferenze elettromagnetiche causano l'interruzione del trasferimento dei dati, che pertanto non avviene, è necessario riavviare l'applicazione oppure scollegare, quindi ricollegare il cavo di comunicazione (USB e così via).

#### [ **Avviso per i clienti residenti nei paesi che applicano le direttive UE**

Questo prodotto è realizzato da Sony Corporation, 1-7-1 Konan Minato-ku Tokyo, 108-0075 Giappone. Il Rappresentante autorizzato per la conformità alle direttive EMC e per la sicurezza dei prodotti è Sony Deutschland GmbH, Hedelfinger Strasse 61, 70327 Stuttgart, Germania. Per qualsiasi questione relativa all'assistenza o alla garanzia, consultare gli indirizzi forniti a parte nei relativi documenti.

[ **Trattamento del dispositivo elettrico od elettronico a fine vita (applicabile in tutti i paesi dell'Unione Europea e in altri paesi europei con sistema di raccolta differenziata)**

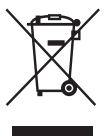

Questo simbolo sul prodotto o sulla confezione indica che il prodotto non deve essere considerato come un normale rifiuto domestico, ma deve invece essere consegnato ad un punto di raccolta appropriato per il riciclo di apparecchi elettrici ed elettronici. Assicurandovi che questo prodotto sia smaltito correttamente, voi contribuirete a prevenire potenziali conseguenze negative per l'ambiente e per la salute che potrebbero altrimenti essere causate dal suo smaltimento inadeguato. Il riciclaggio dei materiali aiuta a conservare le risorse naturali. Per informazioni più dettagliate circa il riciclaggio di questo prodotto, potete contattare l'ufficio comunale, il servizio locale di smaltimento rifiuti oppure il negozio dove l'avete acquistato.

**Trattamento delle pile esauste (applicabile in tutti i paesi dell'Unione Europea e in altri paesi Europei con sistema di raccolta differenziata)**

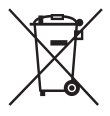

Questo simbolo sul prodotto o sulla confezione indica che la pila non deve essere considerata un normale rifiuto domestico.

Assicurandovi che le pile siano smaltite correttamente, contribuirete a prevenire potenziali conseguenze negative per l'ambiente e per la salute che potrebbero altrimenti essere causate dal loro inadeguato smaltimento.

Il riciclaggio dei materiali aiuta a conservare le risorse naturali.

In caso di prodotti che per motivi di sicurezza, prestazione, protezione dei dati, richiedano un collegamento fisso ad una pila interna, la stessa dovrà essere sostituita solo da personale di assistenza qualificato.

Consegnare il prodotto a fine vita al punto di raccolta idoneo allo smaltimento di apparecchiature elettriche ed elettroniche; questo assicura che anche la pila al suo interno venga trattata correttamente.

Per le altre pile consultate la sezione relativa alla rimozione sicura delle pile. Conferire le pile esauste presso i punti di raccolta indicati per il riciclo.

Per informazioni più dettagliate circa lo smaltimento della pila esausta o del prodotto, potete contattare il Comune, il servizio locale di smaltimento rifiuti oppure il negozio dove l'avete acquistato.

## **Indice**

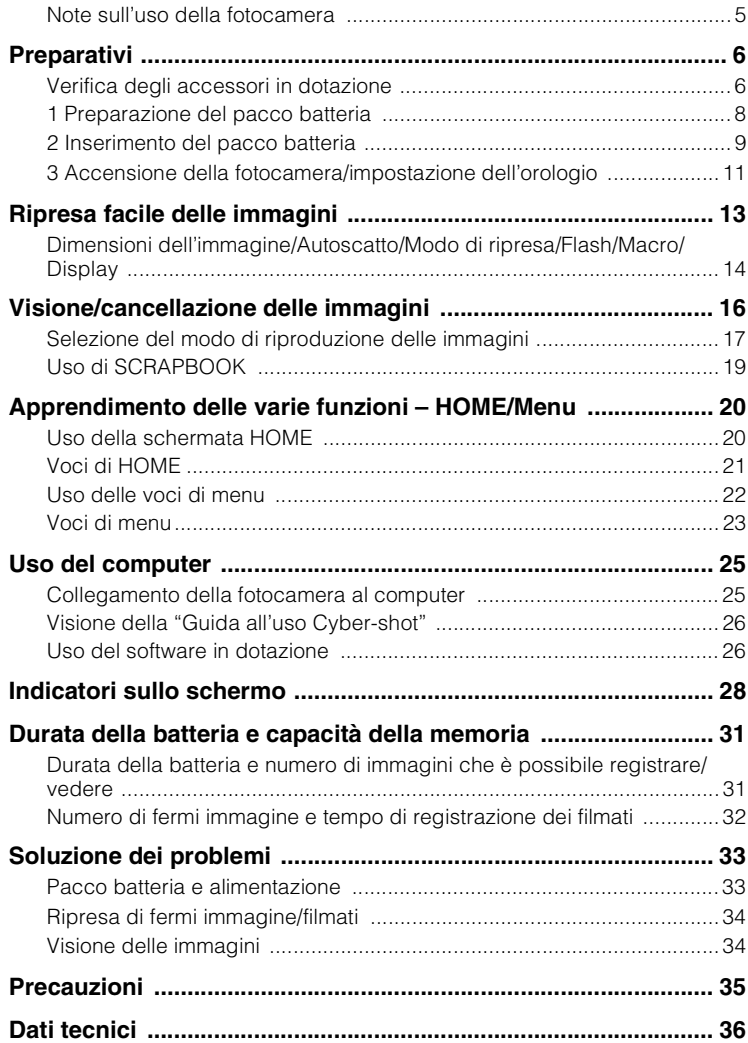

## <span id="page-42-0"></span>**Note sull'uso della fotocamera**

#### [ **Copia di riserva della memoria interna e del "Memory Stick Duo"**

Non spegnere la fotocamera, né rimuovere il pacco batteria o il "Memory Stick Duo" mentre la spia di accesso è illuminata. Altrimenti i dati nella memoria interna o il "Memory Stick Duo" potrebbero essere danneggiati. Assicurarsi di effettuare una copia di riserva per proteggere i dati.

#### [ **Note sulla registrazione/ riproduzione**

- Prima di iniziare a registrare, effettuare una registrazione di prova per accertarsi che la fotocamera funzioni correttamente.
- La fotocamera non è né a tenuta di polvere, né di spruzzi e non è neanche impermeabile. Leggere ["Precauzioni" \(pagina 35\)](#page-72-1) prima di usare la fotocamera.
- Evitare di sottoporre la fotocamera all'acqua. Se l'acqua penetra nella fotocamera, si verifica un malfunzionamento. In alcuni casi, la fotocamera non può essere riparata.
- Non puntare la fotocamera verso il sole o un'altra luce luminosa. Ciò può causare un malfunzionamento della fotocamera.
- Non usare la fotocamera vicino ad un luogo che genera forti radioonde o emette radiazioni. Altrimenti la fotocamera potrebbe non registrare o riprodurre correttamente le immagini.
- Usando la fotocamera in luoghi sabbiosi o polverosi si possono causare dei malfunzionamenti.
- Se si forma della condensa, eliminarla prima di usare la fotocamera [\(pagina 35\).](#page-72-2)
- Non scuotere né urtare la fotocamera. Potrebbe causare un malfunzionamento e si potrebbe non essere in grado di registrare le immagini. Inoltre, il supporto di registrazione potrebbe diventare inutilizzabile o i dati di immagini potrebbero essere danneggiati.
- Pulire la superficie del flash prima dell'uso. Il calore dell'emissione del flash può far sì che la sporcizia presente sulla superficie del flash la faccia scolorire o vi si appiccichi, provocando un'emissione insufficiente di luce.

#### [ **Note sullo schermo LCD**

- Lo schermo LCD è stato fabbricato usando la tecnologia ad alta precisione, perciò oltre il 99,99% dei pixel sono operativi per l'uso effettivo. Tuttavia, dei minuscoli punti neri e/o luminosi (bianchi, rossi, blu o verdi) potrebbero apparire sullo schermo LCD. Questi punti sono un risultato normale del processo di fabbricazione e non influiscono sulla registrazione.
- Se sullo schermo LCD vengono spruzzate delle gocce d'acqua o degli altri liquidi bagnandolo, asciugare immediatamente lo schermo con un panno morbido. Lasciando i liquidi sulla superficie dello schermo LCD è possibile danneggiare la qualità e causare un malfunzionamento.

#### [ **Compatibilità dei dati di immagine**

- Questa fotocamera è conforme allo standard universale DCF (Design rule for Camera File system) stabilito da JEITA (Japan Electronics and Information Technology Industries Association).
- Sony non garantisce che la fotocamera riproduca le immagini registrate o montate con un altro apparecchio o che l'altro apparecchio riproduca le immagini registrate con la fotocamera.

#### [ **Avvertimento sui diritti d'autore**

I programmi televisivi, i film, le videocassette ed altri materiali possono essere protetti dai diritti d'autore. La registrazione non autorizzata di tali materiali può essere contraria ai provvedimenti di legge sui diritti d'autore.

#### [ **Nessuna compensazione per il contenuto danneggiato o la mancata registrazione**

Sony non può compensare per la mancata registrazione, la perdita o i danni al contenuto registrato a causa di un malfunzionamento della fotocamera o del supporto di registrazione, ecc.

## <span id="page-43-2"></span><span id="page-43-0"></span>**Preparativi**

## <span id="page-43-1"></span>**Verifica degli accessori in dotazione**

• Caricabatterie BC-CSD (1)

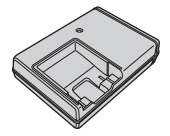

• Cavo di alimentazione (1)

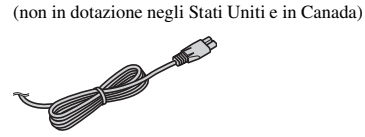

• Pacco batteria ricaricabile NP-BD1 (1)/ Custodia della batteria (1)

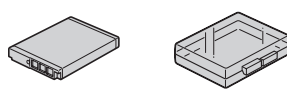

• Marcatore (1)

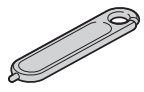

• Adattatore (1) È possibile mettere la fotocamera sulla Cybershot Station (non in dotazione) usando l'adattatore.

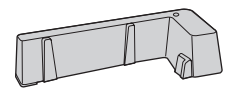

• Adattatore USB per connettore multiplo (1)/ cappuccio dell'adattatore USB (1)/cavo USB (corto) (1)

Cappuccio dell'adattatore USB

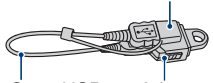

Cavo USB (corto)

Adattatore USB per connettore multiplo

• Cavo USB (lungo) (1)

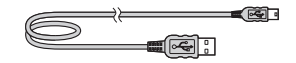

• Cinturino da polso (1)

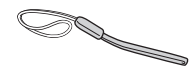

- $\cdot$  CD-ROM (1)
	- Software applicativo per Cyber-shot
	- "Guida all'uso Cyber-shot"
	- "Guida avanzata di Cyber-shot"
- Istruzioni per l'uso (questo manuale) (1)

#### **Informazioni sull'applicazione dell'adattatore USB per connettore multiplo/del cappuccio dell'adattatore USB**

- A seconda di quando e dove si usa la fotocamera, applicare l'adattatore USB per connettore multiplo sia al cavo lungo che a quello corto.
- Applicare il cappuccio dell'adattatore USB sul cavo USB quando lo si trasporta nelle borse, ecc.
- Fare attenzione a non appendere o urtare con forza l'adattatore o il cavo. Potrebbe danneggiarsi.

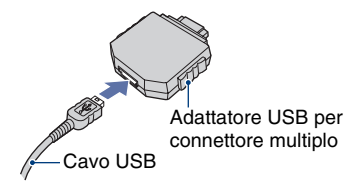

Cappuccio dell'adattatore USB

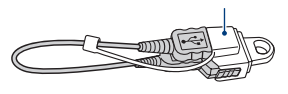

#### **Informazioni sul marcatore**

- È possibile colorare o mettere timbri sui fermi immagine con il marcatore.
- Applicare il marcatore al cinturino da polso (mostrato a destra).
- Non trasportare la fotocamera tenendo il marcatore. La fotocamera potrebbe cadere.

#### **Informazioni sul cinturino da polso**

Applicare il cinturino e infilare la mano attraverso l'anello onde evitare danni alla fotocamera dovuti alla caduta.

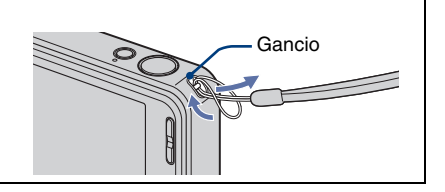

## <span id="page-45-1"></span><span id="page-45-0"></span>**1 Preparazione del pacco batteria**

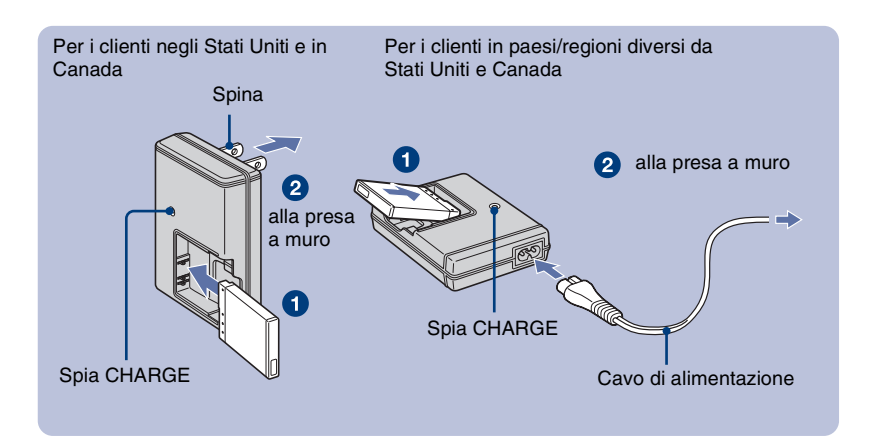

#### 1**Inserire il pacco batteria nel caricabatterie.**

#### 2**Collegare il caricabatterie alla presa a muro.**

La spia CHARGE si illumina e la carica viene avviata.

Quando la spia CHARGE si spegne, la carica è terminata (Carica effettiva).

Se si continua a caricare il pacco batteria per ancora un'ora circa (finché è completamente carico), la carica durerà leggermente più a lungo.

#### [ **Tempo di carica**

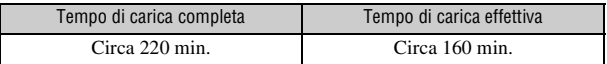

- La suddetta tabella mostra il tempo necessario per caricare un pacco batteria completamente esaurito ad una temperatura di 25°C. La carica potrebbe richiedere più tempo a seconda delle condizioni d'uso e delle circostanze.
- Vedere a pagina [31](#page-68-2) per il numero di immagini che è possibile registrare.
- Collegare il caricabatterie alla presa a muro più vicina.
- Anche se la spia CHARGE non è accesa, il caricabatterie non è scollegato dalla rete di alimentazione CA per tutto il tempo che è collegato alla presa a muro. Se si verifica qualche problema durante l'uso del caricabatterie, disattivare immediatamente l'alimentazione scollegando la spina dalla presa a muro.
- Quando la carica è terminata, scollegare il cavo di alimentazione dalla presa a muro e rimuovere il pacco batteria dal caricabatterie.
- Progettato per l'uso con batterie Sony compatibili.

## <span id="page-46-1"></span><span id="page-46-0"></span>**2 Inserimento del pacco batteria**

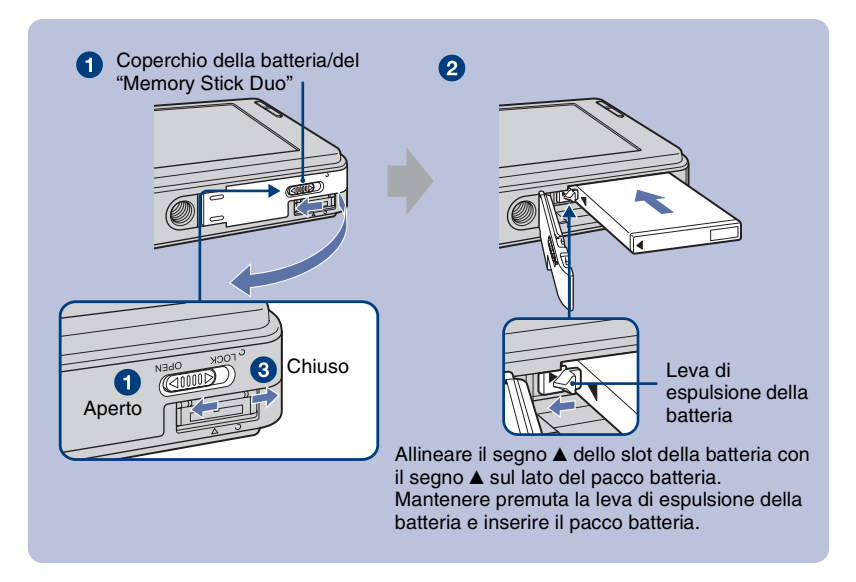

- 1**Aprire il coperchio della batteria/del "Memory Stick Duo".**
- 2**Inserire il pacco batteria.**

#### 3**Chiudere il coperchio della batteria/del "Memory Stick Duo".**

#### [ **Per controllare la carica rimanente della batteria**

Premere il tasto POWER per accendere e verificare la carica rimanente della batteria sullo schermo LCD.

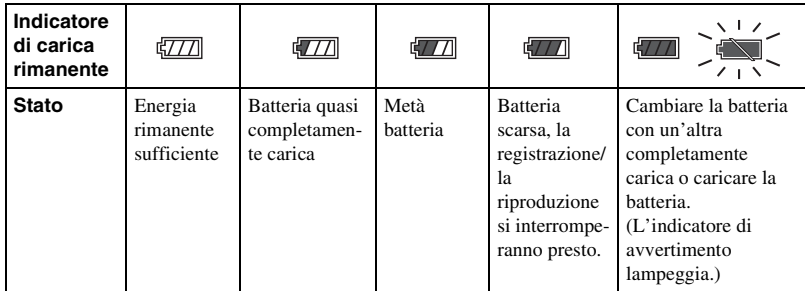

- Se viene usato il pacco batteria NP-FD1 (non in dotazione), il display dei minuti ( $\frac{1}{\sqrt{1/1}}$  60 min) viene anche mostrato dopo l'indicatore di batteria rimanente.
- Ci vuole circa un minuto finché appaia l'indicatore di carica rimanente corretta.
- L'indicatore di carica rimanente potrebbe non essere corretto a seconda delle condizioni d'uso e delle circostanze.
- Appare la schermata Impostazione orologio quando si accende la fotocamera la prima volta [\(pagina 11\).](#page-48-0)

#### [ **Per rimuovere il pacco batteria**

Aprire il coperchio della batteria/del "Memory Stick Duo" e rimuovere il pacco batteria.

Far scorrere **la leva di espulsione della batteria**. Assicurarsi di non lasciar cadere il pacco batteria.

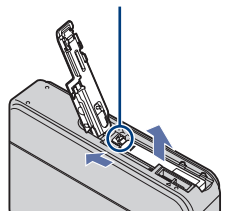

- Non rimuovere mai il pacco batteria quando la spia di accesso è illuminata. Questa operazione può causare danni ai dati nell "Memory Stick Duo"/nella memoria interna.
- Usare il pacco batteria NP-BD1 (in dotazione) solo con questa fotocamera.

#### [ **Per inserire un "Memory Stick Duo" (non in dotazione)**

Aprire il coperchio della batteria/del "Memory Stick Duo" per inserire un "Memory Stick Duo".

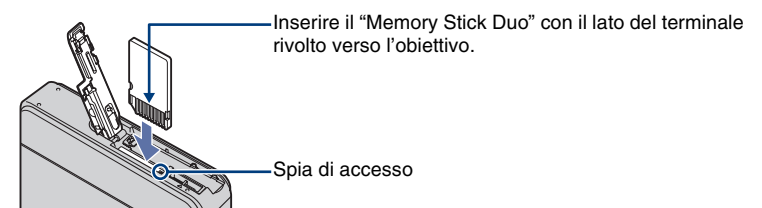

Per rimuovere il "Memory Stick Duo", spingere dentro una volta il "Memory Stick Duo".

- Non rimuovere mai il "Memory Stick Duo" quando la spia di accesso è illuminata. Questa operazione può causare danni ai dati nel "Memory Stick Duo"/nella memoria interna.
- Anche se un "Memory Stick Duo" è inserito nella fotocamera, le immagini non vengono salvate nel "Memory Stick Duo" finché la capacità della memoria interna è piena. Per salvare le immagini nel "Memory Stick Duo", copiare (esportare) le immagini nella memoria interna sul "Memory Stick Duo" (pagina 24).

## <span id="page-48-2"></span><span id="page-48-0"></span>**3 Accensione della fotocamera/impostazione dell'orologio**

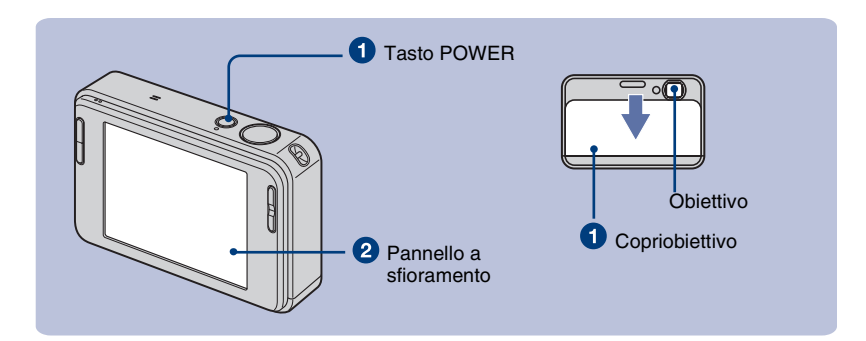

#### 1**Premere il tasto POWER o far scorrere il copriobiettivo verso il basso.**

#### 2**Impostare l'orologio toccando il tasto sul pannello a sfioramento.**

- **1** Toccare il formato desiderato di visualizzazione della data, quindi toccare  $\rightarrow$ .
- **2** Toccare ciascuna voce, quindi impostare il suo valore numerico toccando  $\triangle/\blacktriangledown$ .
- **3** Toccare [OK].

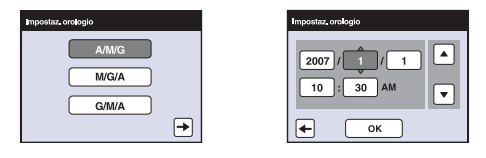

#### **Informazioni sui tasti del pannello a sfioramento**

Eseguire le impostazioni su questa fotocamera toccando leggermente i tasti o le icone sullo schermo con il dito.

- Quando la voce che si desidera impostare non è sulla schermata, toccare  $\triangle/\nabla$  per cambiare la pagina.
- È possibile ritornare alla schermata precedente toccando [BACK].
- <span id="page-48-1"></span>• Toccando [?] si visualizza la guida relativa alla voce toccata. Per nascondere questa guida, toccare di nuovo [?].
- Quando viene toccata la parte in alto a destra dello schermo durante la ripresa, le icone scompaiono momentaneamente. Togliendo il dito dallo schermo le icone riappaiono.

Quando i tasti del pannello a sfioramento non reagiscono bene, eseguire la calibrazione.

- 1 Toccare [HOME] e selezionare [Calibrazione] da [Impostaz. principali] di (Impost.).
- 2 Usando il marcatore, toccare il centro del segno × visualizzato sullo schermo.

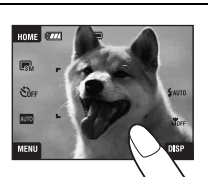

#### [ **Per impostare di nuovo la data e l'ora**

Toccare [HOME], quindi toccare  $\blacksquare$  (Impost.)  $\rightarrow$   $\odot$  (Impostaz. orologio) (pagine [20,](#page-57-2) [21\)](#page-58-1).

#### [ **Nota per quando l'alimentazione è attivata**

- Dopo aver inserito il pacco batteria nella fotocamera, potrebbe volerci un po' di tempo prima che possa funzionare.
- Se la fotocamera funziona con la batteria e non la si usa per circa tre minuti, la fotocamera si spegne automaticamente per evitare il consumo del pacco batteria (Funzione di autospegnimento).

#### [ **Modo di aprire il copriobiettivo**

- **1** Mettere il dito sul bordo superiore del copriobiettivo come è mostrato sotto.
- **2** Fare leggermente pressione sul copriobiettivo per farlo scorrere in giù.

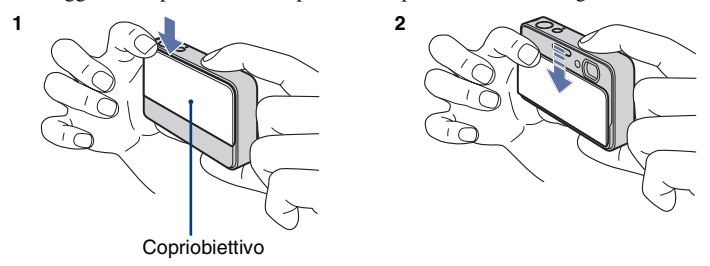

• Tenere saldamente la fotocamera con entrambe le mani e stare attenti a non lasciarla cadere.

## <span id="page-50-0"></span>**Ripresa facile delle immagini**

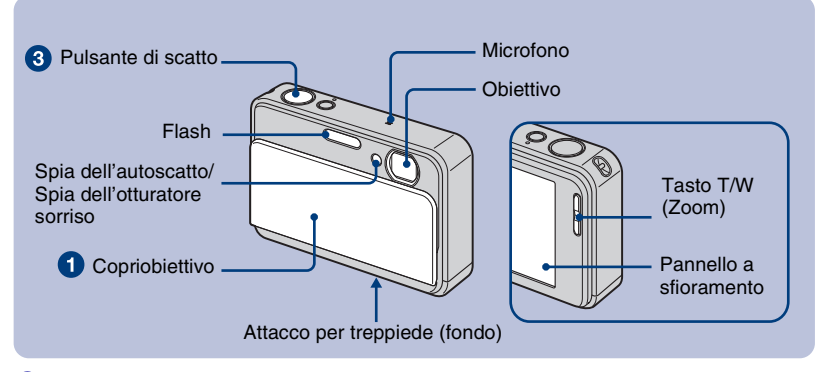

#### 1**Aprire il copriobiettivo.**

2**Tenere ferma la fotocamera, mantenendo il braccio sul fianco.**

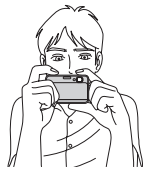

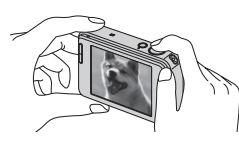

Posizionare il soggetto nel centro della cornice di messa a fuoco o toccare il punto per la messa a fuoco.

• Si visualizza  $\begin{bmatrix} 2 \\ 4 \end{bmatrix}$  se viene rilevato un viso nella posizione toccata o si visualizza  $\begin{bmatrix} 1 \\ 1 \end{bmatrix}$  se viene rilevato un oggetto diverso dal viso di una persona. Toccare **por annullare questa funzione.** 

#### 3**Riprendere con il pulsante di scatto.**

#### **Quando si riprendono i fermi immagine:**

**1** Mantenere premuto parzialmente il pulsante di scatto per mettere a fuoco. L'indicatore  $\bigcirc$  (blocco AE/AF) (verde) lampeggia,

viene emesso un segnale acustico, l'indicatore smette di lampeggiare e rimane illuminato.

**2** Premere completamente il pulsante di scatto. Indicatore di blocco AE/AF

#### **Quando si riprendono i filmati:**

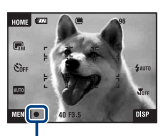

Toccare [HOME], quindi toccare  $\Box$  (Ripresa)  $\rightarrow \Box$  (Modo filmato) [\(pagina 21\).](#page-58-1) Oppure toccare l'icona di impostazione del modo di ripresa, quindi toccare  $\Box$  (Modo

filmato).

#### **Uso dello zoom:**

Premere T per zumare, premere W per annullare lo zoom.

## <span id="page-51-0"></span>**Dimensioni dell'immagine/Autoscatto/Modo di ripresa/Flash/Macro/ Display**

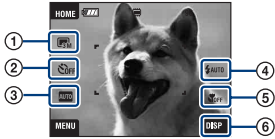

- C Cambiamento delle dimensioni dell'immagine
- D Uso dell'autoscatto
- E Cambiamento del modo di ripresa
- F Selezione di un modo del flash per fermi immagine
- G Ripresa dei primi piani
- $\circledR$  Cambiamento del display sullo schermo

#### [ **Cambiamento delle dimensioni dell'immagine**

Toccare l'icona di impostazione delle dimensioni dell'immagine sullo schermo. Toccare la voce desiderata e poi [BACK].

#### **Fermo immagine**

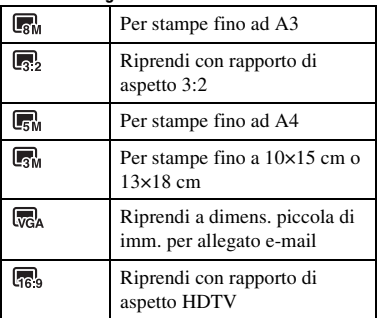

#### **Filmato**

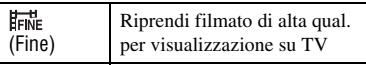

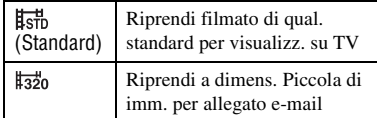

#### [ **Uso dell'autoscatto**

Toccare l'icona di impostazione dell'autoscatto sullo schermo. Toccare la voce desiderata e poi [BACK].

**Autoscatto spento (** $\mathcal{O}_{\text{OFF}}$ **):** Senza l'uso dell'autoscatto

Autoscatto 10 sec. ( $\mathfrak{S}_0$ ): Impostazione dell'autoscatto con ritardo di 10 secondi

**Autoscatto 2 sec. ( ):** Impostazione dell'autoscatto con ritardo di 2 secondi Quando si preme il pulsante di scatto, la spia dell'autoscatto lampeggia e un segnale acustico suona finché l'otturatore funziona.

#### [ **Cambiamento del modo di ripresa**

Toccare l'icona di impostazione del modo di ripresa sullo schermo. Toccare la voce desiderata e poi [BACK].

- Regolaz. automatica: Consente di riprendere i fermi immagine con l'impostazione regolata automaticamente.
- Selezione scena: Consente di riprendere con le impostazioni preselezionate secondo la scena.
- PGM Programm. Autom.: Consente di riprendere con l'esposizione regolata automaticamente (sia la velocità dell'otturatore che il valore dell'apertura). È possibile regolare altre impostazioni usando il menu.
- Modo filmato: Consente di registrare i filmati con l'audio.

#### **Selezione scena**

- <sub>I</sub>so Alta sensibilità: Consente di riprendere immagini senza un flash in condizioni di scarsa illuminazione.
- Otturatore sorriso: Quando viene premuto il pulsante di scatto e la fotocamera rileva un sorriso, l'otturatore viene rilasciato automaticamente per riprendere l'immagine. Mantenendo di nuovo premuto il pulsante di scatto o riprendendo 6 immagini si esce dalla schermata di cattura del sorriso.
- **Ripr.** morbida: Consente di riprendere immagini delicate per i ritratti.
- Ritr. crepusc.: Consente di riprendere immagini nitide di persone in posti bui senza perdere l'atmosfera scura dell'ambiente circostante.
- Crepuscolo: Consente di riprendere immagini senza perdere l'atmosfera buia dell'ambiente circostante.
- **Panorama:** Mette a fuoco solo un soggetto distante per riprendere i panorami, ecc.
- Ott. alta vel.: Consente di riprendere i soggetti in movimento in luoghi luminosi.
- Spiaggia: Quando si riprendono delle scene al mare o sulle rive del lago, il colore blu dell'acqua viene registrato nitidamente.
- **2.** Neve: Consente di riprendere immagini luminose di scene sulla neve.
- Fuochi artif.: Consente di registrare i fuochi d'artificio in tutto il loro splendore.

#### [ **Flash (Selezione di un modo del flash per i fermi immagine)**

Toccare l'icona di impostazione del modo del flash sullo schermo. Toccare la voce desiderata e poi [BACK].

**Flash automatico (<sup>4</sup>AUTO**): Lampeggia quando la luce o la retroilluminazione è insufficiente (impostazione predefinita)

#### **Flash attivato ( )**

**Sincr. lenta (Flash forzato acceso) ( ):** La velocità dell'otturatore è lenta in posti bui per riprendere chiaramente lo sfondo che si trova al di fuori della luce del flash.

#### **Flash disattivato ( )**

#### [ **Macro/Messa a fuoco ravvicinata (Ripresa ravvicinata)**

Toccare l'icona di impostazione del modo di Macro/della messa a fuoco ravvicinata sullo schermo. Toccare la voce desiderata e poi [BACK].

**Macro disattivato (SOFF) Macro attivato (SL):** 

Lato W: Circa 8 cm o più Lato T: Circa 25 cm o più

**Messa fuoco ravvic. abilitata (SQ):** Bloccato sul lato W: Circa da 1 a 20 cm

#### <span id="page-52-0"></span>[ **Cambiamento del display sullo schermo**

Toccare [DISP] sullo schermo per cambiare alla schermata di selezione del display.

- **Impostazione display:** Questo imposta se visualizzare o meno le icone sullo schermo.
- **Luminosità LCD:** Imposta la luminosità della retroilluminazione.
- **Visual. Istogr.:** Questo imposta se visualizzare o meno l'istogramma sullo schermo.

# <span id="page-53-1"></span><span id="page-53-0"></span>**Visione/cancellazione delle immagini**

I seguenti punti spiegano il modo in cui vedere le immagini memorizzate nella memoria interna.

È possibile vedere le immagini con il modo di riproduzione normale o con il modo dell'album, in cui è possibile vedere le immagini con lo sfondo.

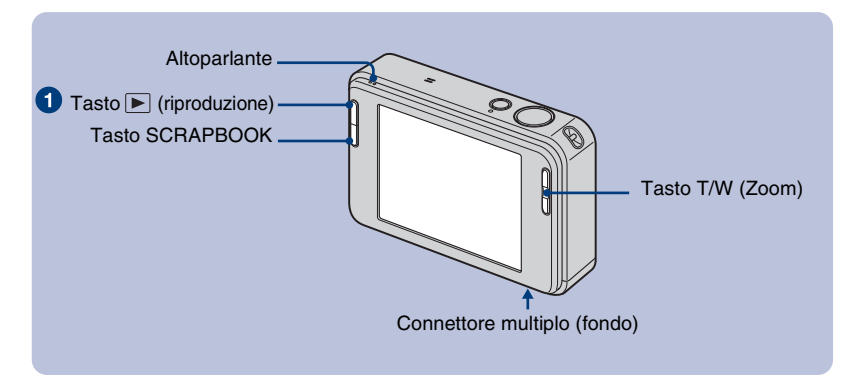

### <span id="page-53-2"></span>**1** Premere il tasto **F** (riproduzione).

Se si preme  $\blacktriangleright$  (riproduzione) quando la fotocamera è spenta, la fotocamera viene accesa automaticamente e impostata sul modo di riproduzione. Per cambiare al modo di ripresa, premere di nuovo  $\boxed{\blacktriangleright}$  (riproduzione).

#### **22 Toccare I < (precedente) / ► (successivo) per selezionare un'immagine.**

#### **Filmato:**

Toccare  $\triangleright$  per riprodurre un filmato.

Riavvolgimento/avanzamento rapido:  $\blacktriangleleft$ / $\blacktriangleright$  (Toccare  $\blacktriangleright$  o  $\blacksquare$  per ritornare alla riproduzione normale.)

Controllo del volume: Toccare  $\triangleleft$  vol., quindi regolare il volume con  $\triangleleft$  +/ $\triangleleft$ -.

Toccare di nuovo  $\triangleleft$ vol. La barra di controllo del volume scompare.

Arresto: Toccare ...

#### **I** 面 Per cancellare le immagini

**1** Visualizzare l'immagine che si desidera cancellare, quindi toccare  $\overline{m}$  (Canc.). **2** Toccare [OK].

#### [ **Per vedere un'immagine ingrandita (zoom di riproduzione)**

Toccare un fermo immagine mentre viene visualizzato per ingrandire l'area corrispondente. Toccare  $\bigcirc$  per zumare all'indietro.

 $\triangle$ / $\nabla$ / $\triangle$ : Regola la posizione.

[BACK]: Annulla lo zoom di riproduzione.

 $\mathbf{E}$ **a**: Attiva/disattiva  $\mathbf{\triangle}/\mathbf{\nabla}/\mathbf{\triangle}/\mathbf{\triangleright}$ .

• È anche possibile ingrandire l'immagine con il tasto T/W (Zoom).

## <span id="page-54-0"></span>**Selezione del modo di riproduzione delle immagini**

Le immagini memorizzate nella fotocamera sono separate in gruppi per eventi e riprodotte come album. È possibile cambiare il modo di riproduzione delle immagini nell'album per rendere più facile la ricerca delle immagini.

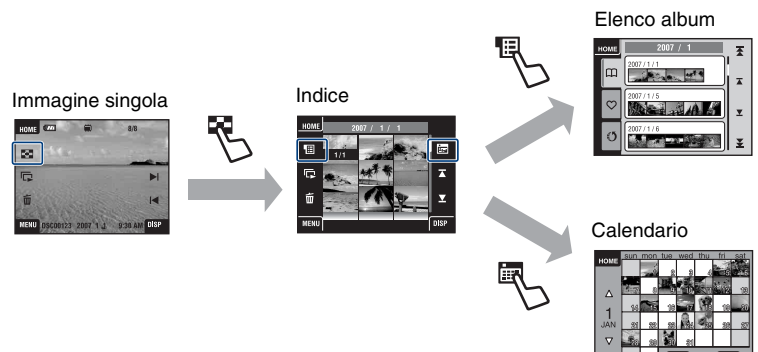

#### [ **Per vedere una schermata dell'indice**

Quando si tocca (Indice) durante la visione dell'immagine singola, l'immagine si visualizza per ciascun album nel modo dell'indice.

Toccare  $\bar{\mathbf{z}}/\bar{\mathbf{z}}$  per visualizzare la pagina precedente/successiva.

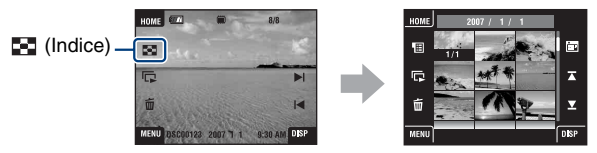

• Per ritornare alla schermata dell'immagine singola, toccare l'immagine di miniatura.

#### [ **Per vedere con l'elenco album**

Toccare (Elenco album) nella schermata dell'indice per vedere le immagini con l'elenco album.

Passare al mese successivo/precedente con  $\bar{\mathbf{\pm}}$  / $\bar{\mathbf{\pm}}$  e passare all'album successivo/precedente  $\cos \pi / \pi$ .

Toccare l'album per ritornare alla schermata dell'indice.

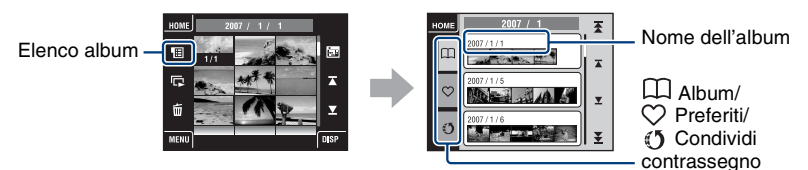

- Se si aggiungono delle immagini a Preferiti o Condividi contrassegno nella schermata del menu [\(pagina 22\),](#page-59-1) toccare l'icona  $\heartsuit$  (Preferiti) o  $\lozenge$  (Condividi contrassegno) per vedere l'immagine aggiunta a ciascun elenco.
- È possibile vedere l'immagine dell'elenco Preferiti/Condividi contrassegno nella schermata dell'indice quando si tocca l'elenco Preferiti/Condividi contrassegno desiderato.

#### [ **Per vedere con il calendario**

Toccare (Calendario) nella schermata dell'indice per vedere le immagini con il calendario. Passare all'anno successivo/precedente con  $\blacktriangleleft$  e passare al mese successivo/precedente con  $\triangle$ /V.

Calendario

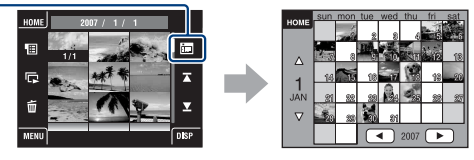

• Toccare l'immagine di miniatura per ritornare alla schermata dell'indice dell'album, che include l'immagine toccata.

#### [ **Per cancellare le immagini nel modo dell'indice**

- **1** Toccare  $\overline{m}$  (Canc.) mentre è visualizzata la schermata dell'indice.
- **2** Toccare il centro dell'immagine per mettere un segno di spunta sull'immagine che si desidera cancellare.

La casella di controllo dell'immagine viene spuntata con il contrassegno  $\checkmark$ .

Per annullare la cancellazione, toccare di nuovo l'immagine per deselezionare il contrassegno.

**3** Toccare  $\rightarrow$ , quindi toccare [OK].

• Per cancellare tutte le immagini in un album, selezionare  $\overline{I\!I\!I\!I\!I\!I\!I}$  (Album intero) da  $\overline{I\!I\!I\!I}$  (Canc.) nella schermata del menu, quindi toccare [OK].

#### [ **Per riprodurre una serie di immagini (Diapo)**

Toccare  $\Box$ .

La musica cambia insieme agli [Effetti]. È anche possibile trasferire e cambiare la musica sulla musica desiderata.

Per trasferire e cambiare la musica, eseguire i punti successivi.

- **1** Toccare [HOME]. Quindi selezionare [Strumento musica]  $\rightarrow$  [Scar.musica] in **[Stampa**, Altro] [\(pagina 21\)](#page-58-1).
- **2** Installare sul computer il software incluso nel CD-ROM in dotazione.
- **3** Collegare la fotocamera e un computer con il cavo USB.
- **4** Avviare "Music Transfer" che è installato sul computer e cambiare la musica.

Per i dettagli sul cambiamento della musica, consultare la guida in "Music Transfer".

#### [ **Per vedere le immagini sul televisore**

Collegare la fotocamera al televisore con il cavo per terminale multiuso (non in dotazione).

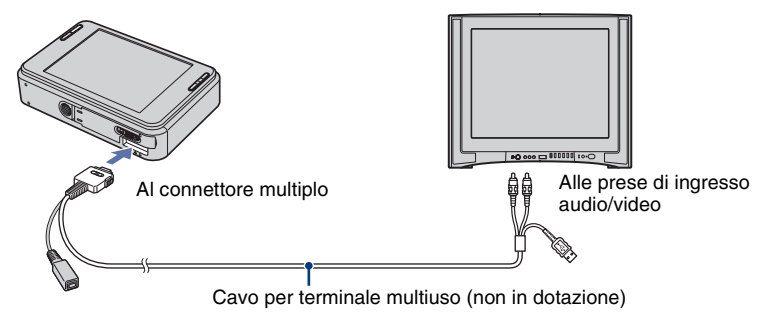

Per vedere su un televisore ad alta definizione, è necessario un cavo per adattatore di uscita HD. Se si riprende con le dimensioni dell'immagine impostate su 16:9, le immagini vengono mostrate su un display a schermo intero.

• I filmati non possono essere riprodotti durante l'uscita HD(1080i).

## <span id="page-56-0"></span>**Uso di SCRAPBOOK**

Quando viene creato un album nella fotocamera, viene creato automaticamente un album con le immagini nell'album disposte su uno sfondo. Gli album creati nella fotocamera possono essere solo visti con la fotocamera.

#### 1**Premere il tasto SCRAPBOOK.**

• Se la fotocamera è spenta, si accenderà quando viene premuto il tasto SCRAPBOOK e le immagini vengono riprodotte nel modo dell'album.

#### <sup>2</sup>⁄2 Toccare **∆/▼**, quindi toccare l'album che si desidera riprodurre.

 $\triangle$ / $\blacktriangledown$ : Passare all'elenco album successivo/precedente.

 $\overline{\mathbf{\triangle}}$  / $\overline{\mathbf{\triangle}}$ : Passare al mese successivo/precedente.

#### **8Toccare**  $\triangleleft$ **/>** per girare la pagina.

: Girare la pagina automaticamente. Toccare l'immagine per smettere di girare la pagina.

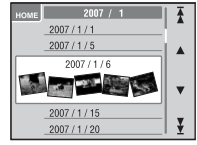

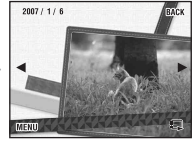

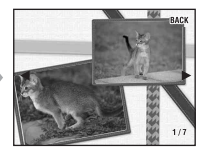

- La fotocamera decide automaticamente la posizione dell'immagine da visualizzare.
- Toccare l'immagine da vedere nella schermata dell'immagine singola.
- È possibile cambiare lo sfondo dell'album nella schermata del menu quando si seleziona la copertina.

## <span id="page-57-0"></span>**Apprendimento delle varie funzioni – HOME/ Menu**

## <span id="page-57-2"></span><span id="page-57-1"></span>**Uso della schermata HOME**

La schermata HOME è la schermata di accesso per tutte le funzioni della fotocamera e può essere richiamata indipendentemente dall'impostazione del modo (ripresa/visione).

1**Toccare [HOME] per visualizzare la schermata HOME.**

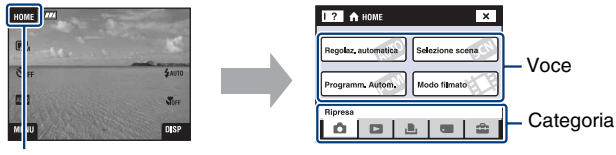

[HOME]

2**Toccare la categoria che si desidera impostare.**

3**Toccare la voce nella categoria che si desidera impostare.**

- [ **Quando viene selezionata la categoria (Gestione memoria) o (Impost.)**
- **1** Toccare la categoria di cui si desidera cambiare le impostazioni.
- **2** Toccare la voce di impostazione desiderata. Toccare **△/▼** per visualizzare le altre voci di impostazione.
- **3** Toccare la voce di impostazione che si desidera cambiare, quindi toccare il valore di impostazione desiderato per impostarlo.

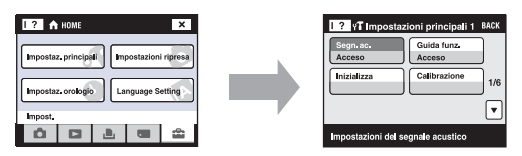

• Toccare [×] o [BACK] per ritornare alla schermata precedente.

## <span id="page-58-1"></span><span id="page-58-0"></span>**Voci di HOME**

Toccando [HOME] vengono visualizzate le seguenti voci. I dettagli sulle voci vengono visualizzati sullo schermo mediante la guida.

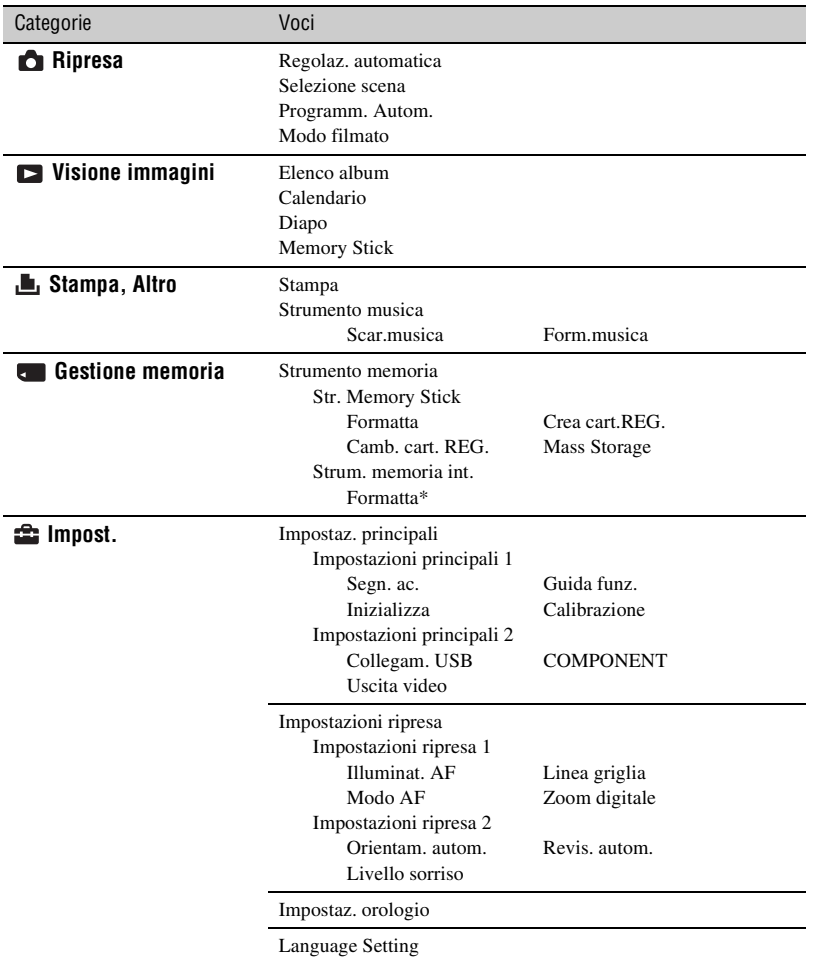

\*Quando si formatta la memoria interna, anche il software "PMB Portable" incorporato nella fotocamera viene cancellato. Consultare la "Guida di Picture Motion Browser" inclusa nel CD-ROM in dotazione.

## <span id="page-59-1"></span><span id="page-59-0"></span>**Uso delle voci di menu**

1**Toccare [MENU] per visualizzare la schermata del menu.**

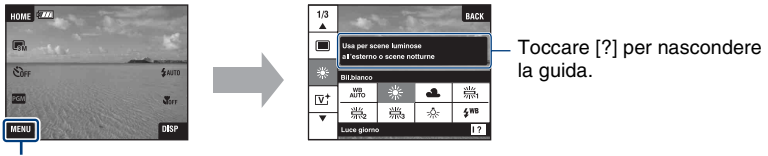

[MENU]

• Diverse voci diventano visibili a seconda del modo selezionato.

#### 2**Toccare la voce di menu desiderata.**

• Se la voce desiderata è nascosta, continuare a toccare  $\triangle/\blacktriangledown$  finché la voce appare sullo schermo.

#### 3**Toccare la voce di impostazione desiderata.**

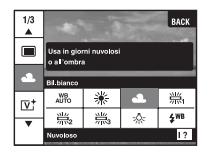

• Quando  $\overline{OK}$  si visualizza sulla guida delle funzioni durante la riproduzione, toccare  $\overline{OK}$  per confermare.

#### 4**Toccare [BACK] per disattivare il menu.**

## <span id="page-60-0"></span>**Voci di menu**

Le voci di menu disponibili variano a seconda dell'impostazione del modo (ripresa/visione) e del modo di ripresa. Sullo schermo si visualizzano solo le voci disponibili.

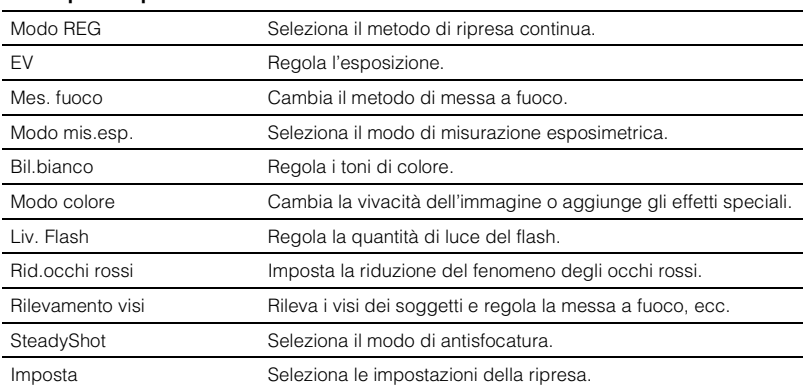

#### **Menu per la ripresa**

### <span id="page-61-0"></span>**Menu per la visione**

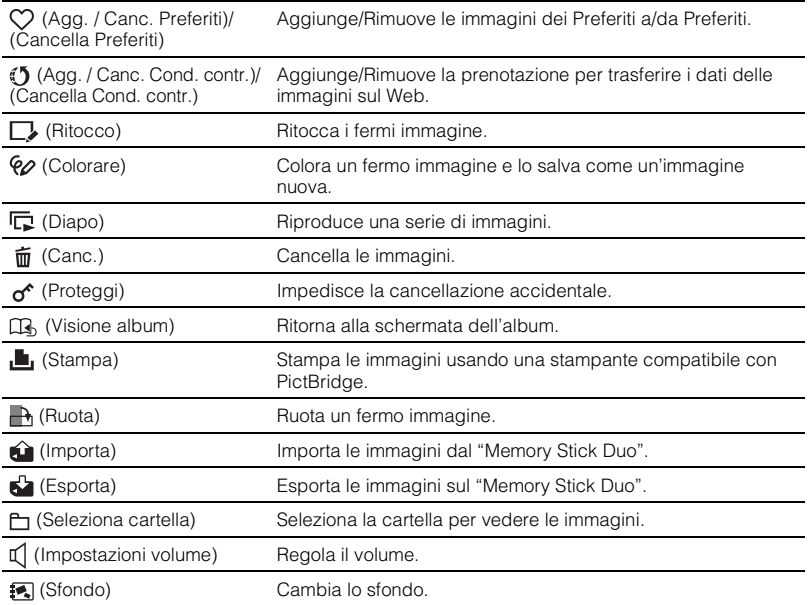

## <span id="page-62-0"></span>**Uso del computer**

Usando l'applicazione "Picture Motion Browser" inclusa nel CD-ROM in dotazione, è possibile vedere le immagini riprese con la fotocamera sui computer o caricare sulla fotocamera le immagini salvate sui computer.

- Inoltre, i dettagli sul modo di usare la fotocamera sono spiegati in "Guida all'uso Cyber-shot".
- Le altre applicazioni non possono essere installate sulla fotocamera.
- Il numero di immagini che è possibile memorizzare nella memoria interna è 40.000 al massimo.

### <span id="page-62-1"></span>**Collegamento della fotocamera al computer**

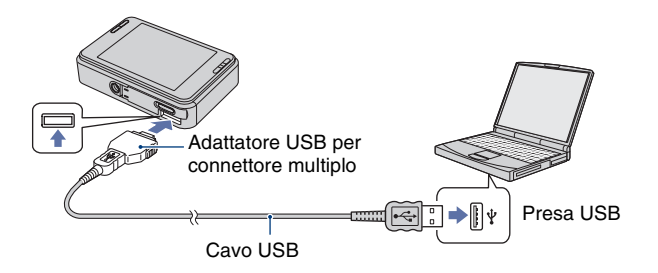

- 1**Collegare l'adattatore USB per connettore multiplo e il cavo USB. Quindi collegare il cavo USB alla fotocamera.**
- **<sup>2</sup>** Premere il tasto ► (Riproduzione) sulla fotocamera ed accendere il **computer.**
- Inserire nella fotocamera il pacco batteria sufficientemente carico. Quando si copiano le immagini sul computer usando un pacco batteria con poca carica rimanente, la copia potrebbe non riuscire o i dati di immagine potrebbero alterarsi se la batteria si esaurisce troppo presto.
- Si consiglia di usare l'alimentatore CA (non in dotazione) e il cavo USB, AV, DC IN per terminale multiuso (non in dotazione) o "Cyber-shot Station" (non in dotazione).

## <span id="page-63-0"></span>**Visione della "Guida all'uso Cyber-shot"**

La "Guida all'uso Cyber-shot", che è fornita sul CD-ROM (in dotazione), descrive dettagliatamente il modo di usare la fotocamera. Per vedere la guida all'uso è necessario Adobe Reader.

#### [ **Per gli utenti Windows**

**1** Accendere il computer ed inserire il CD-ROM (in dotazione) nel drive del CD-ROM.

Appare la seguente schermata.

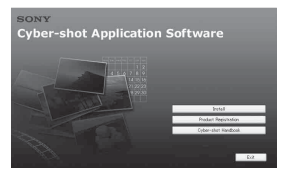

Quando si clicca sul tasto [Cyber-shot Handbook], appare la schermata per copiare la "Guida all'uso Cyber-shot".

**2** Seguire le istruzioni su schermo per copiare.

Cliccando sul tasto "Guida all'uso Cybershot", sia la "Guida all'uso Cyber-shot" che la "Guida avanzata di Cyber-shot" vengono installate.

**3** Al completamento dell'installazione, fare doppio clic sull'icona di scelta rapida creata sul desktop.

### <span id="page-63-1"></span>**Uso del software in dotazione**

#### [ **Ambiente consigliato per l'uso di "Picture Motion Browser" e "PMB Portable"**

Microsoft Windows 2000 Professional SP4, Windows XP\* SP2 o Windows Vista\*

- \* Le edizioni a 64 bit e Starter (Edition) non sono supportate.
- Qualsiasi sistema operativo elencato sopra deve essere installato nell'impostazione di fabbrica.
- "Picture Motion Browser" e "PMB Portable" non sono compatibili con i computer Macintosh.
- Per i dettagli sull'ambiente operativo, consultare la "Guida all'uso Cyber-shot" o la "Guida di Picture Motion Browser".

#### [ **Uso di "Picture Motion Browser"**

"Picture Motion Browser" è installato per vedere più efficentemente i fermi immagine e i filmati ripresi con la fotocamera. Usando "Picture Motion Browser", è possibile eseguire le seguenti operazioni.

- È possibile importare le immagini riprese con la fotocamera per ciascun album e visualizzarle sul computer.
- È possibile caricare le immagini dei computer sulla fotocamera.
- È possibile organizzare le immagini in un computer per album e vederli.
- È possibile regolare, stampare, trasferire i dati sul Web e cambiare la data del fermo immagine.
- È possibile modificare l'album.
- È possibile assegnare il nome all'album. Il numero di parole che può essere visualizzato varia secondo lo schermo.

#### **Installazione di "Picture Motion Browser"**

- **1** Mettere il CD-ROM in dotazione nel drive del disco del computer.
- **2** Cliccare su [Install] (Installa).
- **3** Seguire le istruzioni su schermo per installare il software.

• Per i dettagli, consultare la "Guida di Picture Motion Browser". Per accedere alla "Guida di Picture Motion Browser", fare doppio clic sull'icona di "Picture Motion Browser Guide" sul desktop.

#### **Avvio di "Picture Motion Browser"**

Fare doppio clic sull'icona <sup>24</sup> "Picture Motion" Browser" sul desktop.

Oppure dal menu di avvio: Cliccare su [Start]  $(Avvio) \rightarrow [All Programs] (Tutti i programmi)$  $(in Windows 2000, [Programs] (Programmi)) \rightarrow$  $[Sony$  Picture Utility $] \rightarrow [P$ icture Motion Browser].

#### **Uscita da "Picture Motion Browser"**

Cliccare sul tasto  $\mathbb{X}$  nell'angolo in alto a destra della schermata.

#### [ **Uso di "PMB Portable"**

Aggiungendo Condividi contrassegno alle immagini nella memoria interna nella schermata del menu [\(pagina 24\),](#page-61-0) è possibile caricare le immagini sui computer o trasferire i dati delle immagini sul Web usando il software "PMB Portable" incorporato nella fotocamera. È anche utile quando si collega la fotocamera ad un computer su cui non è installato "Picture Motion Browser".

I passi da eseguire quando si aziona un computer su cui non è installato "Picture Motion Browser" sono spiegati qui.

- **1** Collegare il computer con la fotocamera.
- **2** Selezionare [PMB\_Portable] nella procedura guidata di riproduzione automatica. Il "PMB Portable" si avvia.
- Se la procedura guidata di riproduzione automatica non appare, cliccare su [Start]  $(Avvio) \rightarrow [My Computer]$  (Risorse del computer) (in Windows Vista, [Computers]  $(Computer) \rightarrow \blacksquare$  (Removable Disk) (Disco removibile), quindi fare doppio clic su [PMB\_P.exe].
- Per un computer con "Picture Motion Browser" installato, appare la schermata per selezionare se trasferire i dati dell'immagine sul Web o caricare l'immagine sul computer usando "Picture Motion Browser".
- Per i dettagli sul modo di funzionamento di "PMB Portable", vedere la Guida in "PMB Portable".
- Appare la schermata del contratto di licenza quando si avvia "PMB Portable" la prima volta. Leggere attentamente il contratto. Se si accettano i termini del contratto, procedere alla schermata successiva.
- Per visualizzare la schermata del contratto di licenza di "PMB Portable", fare doppio clic sulla cartella [app] nel drive esterno (Removable Disk) (Disco removibile), fare doppio clic su [EULA] e poi selezionare la lingua desiderata.

#### **Per cambiare la lingua per "PMB Portable"**

Le lingue disponibili sono quella scelta durante l'installazione di "Picture Motion Browser" e l'inglese.

- **1** Accendere la fotocamera e collegarla al computer usando il cavo USB.
- **2** Cliccare su [Start]  $(Avvio) \rightarrow [All]$ Programs] (Tutti i programmi)  $\rightarrow$  [Sony Picture Utility]  $\rightarrow$  [Tools] (Strumenti)  $\rightarrow$ [PMB Portable Maintenance Tool] (Strumento di manutenzione di PMB Portable). [PMB Portable Maintenance Tool] si avvia.
- **3** Selezionare una lingua che si desidera impostare.
- **4** Cliccare su [Start]  $(Avvio) \rightarrow [OK]$ .
- **5** Quando si visualizza la schermata di completamento, cliccare su [OK].

## <span id="page-65-0"></span>**Indicatori sullo schermo**

Toccare [DISP] sullo schermo per cambiare alla schermata di selezione del display [\(pagina 15\).](#page-52-0)

### [ **Quando si riprendono i fermi immagine**

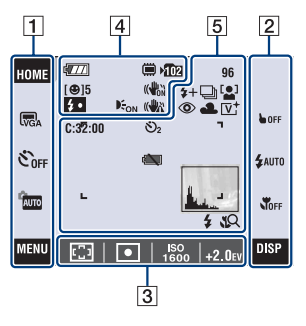

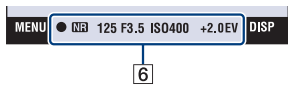

### [ **Quando si riprendono i filmati**

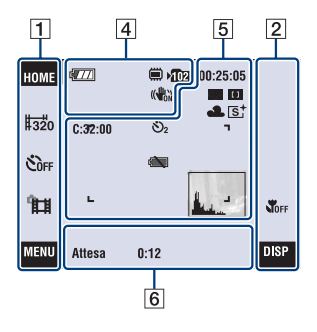

### [ **Quando si riproduce**

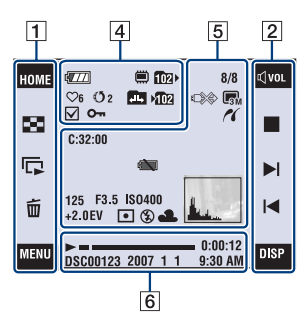

#### **Funzionamento dello schermo**

È possibile cambiare le impostazioni toccando le seguenti voci:  $\boxed{1}$ ,  $\boxed{2}$ ,  $\boxed{3}$ .

• Toccando un'icona si visualizza la guida relativa alla voce toccata. Per nascondere questa guida, toccare [?] [\(pagina 11\)](#page-48-1).

#### $\overline{1}$

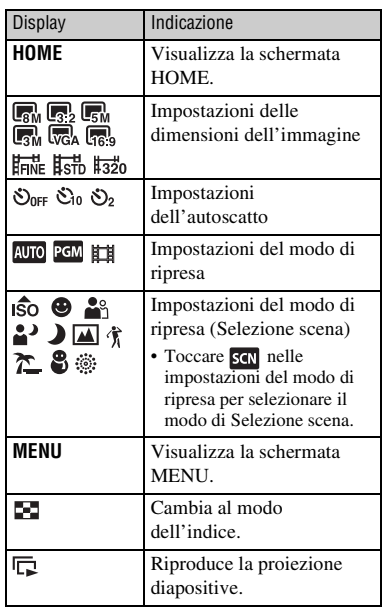

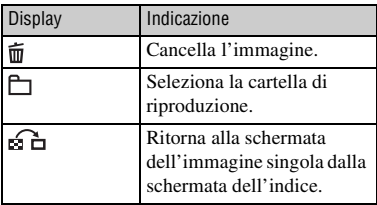

 $\boxed{2}$ 

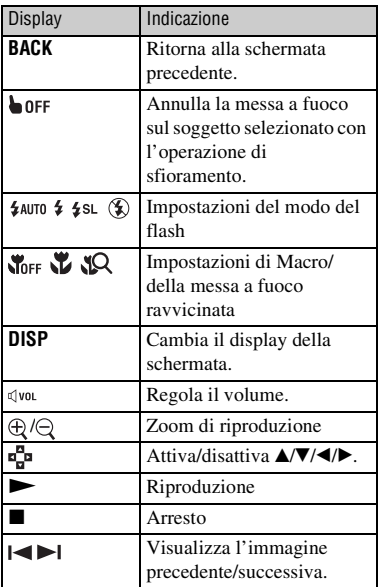

## $\sqrt{3}$

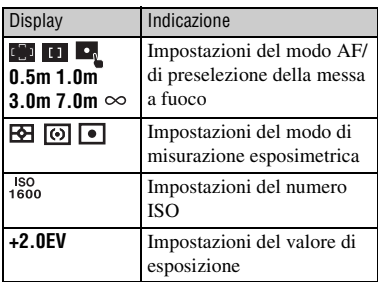

## **Indicatori sullo schermo**

Gli indicatori sullo schermo da  $\overline{4}$  a  $\overline{6}$ mostrano lo stato attuale dell'impostazione.

 $\boxed{4}$ 

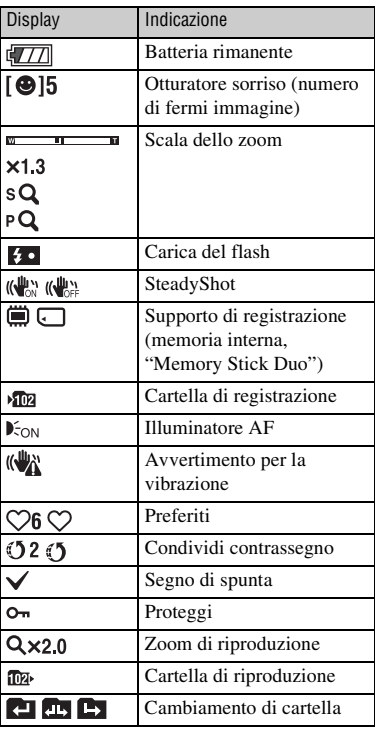

### $\boxed{5}$

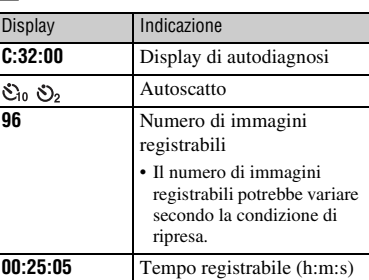

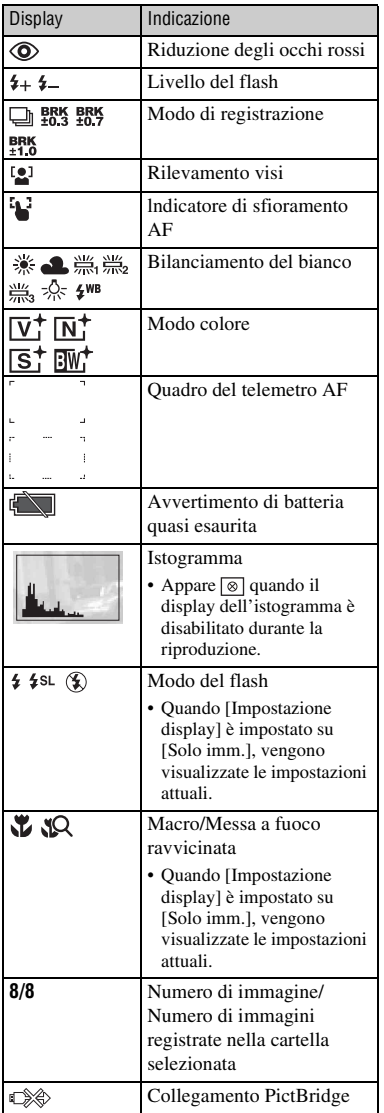

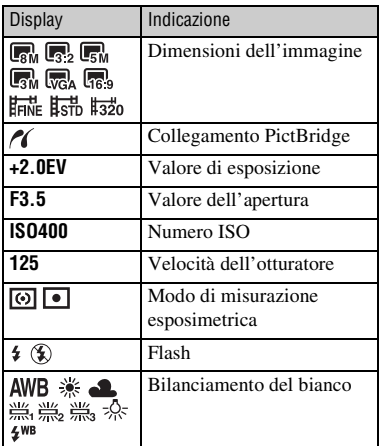

## $6\overline{6}$

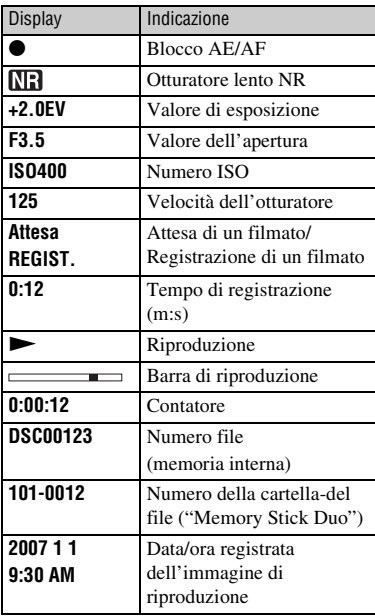

## <span id="page-68-2"></span><span id="page-68-0"></span>**Durata della batteria e capacità della memoria**

### <span id="page-68-1"></span>**Durata della batteria e numero di immagini che è possibile registrare/ vedere**

I numeri mostrati nelle seguenti tabelle presumono che un pacco batteria completamente carico (in dotazione) venga usato ad una temperatura ambiente di 25°C. Tenere presente che i numeri reali possono essere inferiori a quelli indicati nella tabella secondo le condizioni d'uso.

#### [ **Quando si riprendono i fermi immagine**

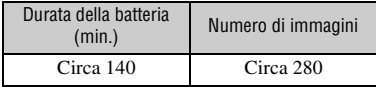

• Ripresa nelle seguenti situazioni:

- [Modo REG] è impostato su [Normale].
- [Modo AF] è impostato su [Singola].
- [SteadyShot] è impostato su [Ripresa].
- Si riprende una volta ogni 30 secondi.
- Lo zoom viene cambiato alternatamente tra i lati W e T.
- Il flash lampeggia una ogni due volte.
- La fotocamera si accende e si spegne una ogni dieci volte.
- Il metodo di misurazione si basa sullo standard CIPA. (CIPA: Camera & Imaging Products Association)
- La durata della batteria e il numero di immagini non cambiano, indipendentemente dalle dimensioni dell'immagine.

#### [ **Quando si visualizzano i fermi immagine**

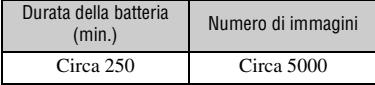

• Visione di immagini singole in ordine ad intervalli di circa tre secondi

#### [ **Note sulla batteria**

- La capacità del pacco batteria diminuisce con il passar del tempo e con l'uso ripetuto.
- La durata della batteria e il numero di immagini che è possibile registrare/vedere diminuiscono nelle seguenti condizioni:
	- La temperatura dell'ambiente circostante è bassa.
	- Si usa spesso il flash.
	- La fotocamera è stata accesa e spenta molte volte.
	- Si usa spesso lo zoom.
	- La luminosità della retroilluminazione LCD è impostata su un valore superiore.
	- [Modo AF] è impostato su [Monitor].
	- [SteadyShot] è impostato su [Continua].
	- L'energia della batteria è scarsa.
	- La funzione di Rilevamento visi è attivata.

#### [ **Nota sulla velocità di funzionamento**

• Quando molte immagini vengono registrate nella memoria interna, alcune operazioni della fotocamera potrebbero rallentare.

IT

## <span id="page-69-0"></span>**Numero di fermi immagine e tempo di registrazione dei filmati**

Il numero di fermi immagine e la durata di tempo dei filmati possono variare secondo le condizioni di ripresa.

Anche se la capacità visualizzata sul supporto è uguale a quella nella seguente tabella, il numero di fermi immagine e la durata per i filmati potrebbero essere diversi.

#### <span id="page-69-1"></span>[ **Numero approssimativo di fermi immagine**

(Unità: Immagini)

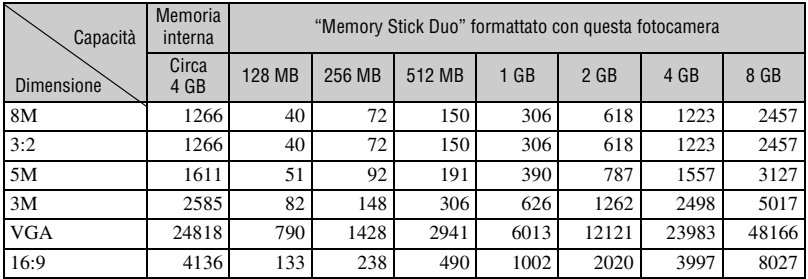

• I numeri sono quelli di quando si usa questa fotocamera. Il numero di immagini che è possibile memorizzare quando le immagini vengono caricate usando "Picture Motion Browser" è 40.000 al massimo. Inoltre, il numero di immagini che è possibile memorizzare in un album è 4.000 al massimo.

• Il numero di immagini elencato presume che [Modo REG] sia impostato su [Normale].

• Quando il numero di immagini rimanenti per la ripresa è superiore a 9.999, appare l'indicatore ">9999".

• Quando un'immagine è stata registrata usando un modello Sony precedente e viene riprodotta sulla fotocamera, l'immagine potrebbe non apparire nelle dimensioni effettive dell'immagine.

#### [ **Il tempo approssimativo di registrazione dei filmati**

La seguente tabella indica i tempi approssimativi di registrazione massima. Questi sono i tempi totali per tutti i file di filmato. La ripresa continua è possibile per circa 10 minuti. (Unità: ore : minuti : secondi)

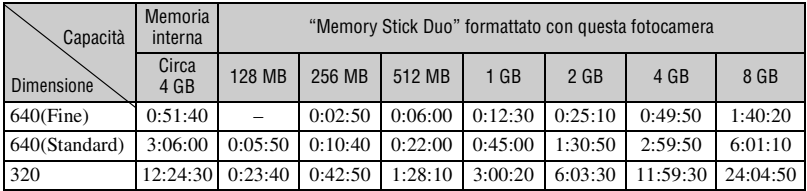

• Questa fotocamera non supporta la registrazione HD né la riproduzione dei filmati.

• Quando c'è spazio libero insufficiente nella memoria interna per un filmato di 640(Fine), il filmato sarà registrato nel "Memory Stick PRO Duo" (non in dotazione).

• Quando si misura la capacità del supporto, 1 GB equivale ad 1 miliardo di bytes, di cui una parte viene usata per la gestione dei dati.

# <span id="page-70-0"></span>**Soluzione dei problemi**

Se si verificano dei problemi con la fotocamera o un accessorio, tentare le seguenti soluzioni.

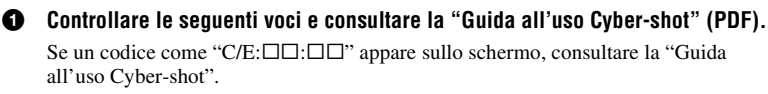

2 **Rimuovere il pacco batteria, attendere circa un minuto, reinserirlo, quindi accendere la fotocamera.**

3 **Inizializzare le impostazioni [\(pagina 21\)](#page-58-1).**

#### 4 **Rivolgersi al rivenditore Sony o ad un centro locale autorizzato di assistenza Sony.**

Quando si riparano le fotocamere con la funzione di memoria interna o file musicali inclusa, i dati nella fotocamera potrebbero essere controllati alla minima necessità per verificare e migliorare i sintomi di malfunzionamento. Sony non copia né salva nessuno di quei dati.

### <span id="page-70-1"></span>**Pacco batteria e alimentazione**

#### **Non è possibile inserire il pacco batteria.**

• Inserire correttamente il pacco batteria per spingere la leva di espulsione della batteria [\(pagina 9\).](#page-46-1)

#### **Non è possibile accendere la fotocamera.**

- Dopo aver inserito il pacco batteria nella fotocamera, potrebbe volerci un po' di tempo prima che la fotocamera venga alimentata.
- Inserire correttamente il pacco batteria [\(pagina 9\)](#page-46-1).
- Il pacco batteria è scarico. Inserire un pacco batteria carico [\(pagina 8\)](#page-45-1).
- Il pacco batteria è fuori uso. Sostituirlo con uno nuovo.
- Usare un pacco batteria consigliato [\(pagina 6\).](#page-43-2)

#### **Improvvisamente la fotocamera si spegne.**

- Se non si usa la fotocamera per circa tre minuti mentre è accesa, la fotocamera si spegne automaticamente per evitare il consumo del pacco batteria. Riaccendere la fotocamera [\(pagina 11\).](#page-48-2)
- Il pacco batteria è fuori uso. Sostituirlo con uno nuovo.

#### **L'indicatore di carica rimanente è sbagliato.**

- Questo fenomeno si verifica quando si usa la fotocamera in un luogo molto caldo o freddo.
- Si è verificata una differenza tra l'indicatore di carica rimanente e la carica effettiva rimanente della batteria. Scaricare completamente una volta il pacco batteria, quindi caricarlo per correggere l'indicazione.
- Il pacco batteria è scarico. Inserire il pacco batteria carico [\(pagina 8\)](#page-45-1).
- Il pacco batteria è fuori uso. Sostituirlo con uno nuovo.

#### **Non è possibile caricare il pacco batteria.**

• Non è possibile caricare il pacco batteria usando l'alimentatore CA (non in dotazione). Usare il caricabatterie per caricare il pacco batteria.

### <span id="page-71-0"></span>**Ripresa di fermi immagine/filmati**

#### **Non è possibile registrare le immagini.**

- Controllare la capacità disponibile della memoria interna [\(pagina 32\).](#page-69-1) Se è piena, eseguire una delle seguenti operazioni:
	- Cancellare le immagini che non sono necessarie [\(pagina 16\)](#page-53-1).
- Cancellare l'immagine nella memoria interna dopo averla copiata sul "Memory Stick Duo".
- Non è possibile registrare le immagini durante la carica del flash.
- Impostare il modo di ripresa su un modo diverso da **il inella** schermata HOME quando si riprende un fermo immagine.
- Impostare il modo di ripresa su  $\mathbb{H}$  nella schermata HOME quando vengono ripresi i filmati.

#### **Non è possibile inserire le date sulle immagini.**

• Questa fotocamera non è dotata di una funzione per la sovrimpressione della data sulle immagini. Usando "Picture Motion Browser", è possibile stampare o salvare le immagini con la data.

#### **Appaiono delle strisce verticali quando si riprende un soggetto molto luminoso.**

• Si sta verificando il fenomeno della distorsione e delle righe bianche, nere, rosse, viola o di altro colore appaiono sull'immagine. Questo fenomeno non è un malfunzionamento.

## <span id="page-71-1"></span>**Visione delle immagini**

#### **Non è possibile riprodurre le immagini.**

- Premere il tasto  $\blacktriangleright$  (Riproduzione) o il tasto SCRAPBOOK [\(pagina 16\)](#page-53-2).
- Il nome della cartella/del file è stato cambiato sul computer.
- Sony non garantisce la riproduzione dei file di immagine sulla fotocamera se i file sono stati elaborati usando un computer o registrati con un'altra fotocamera.
- La fotocamera è nel modo USB. Cancellare il collegamento USB.
- Quando si riproducono le immagini nel "Memory Stick Duo", impostare (Memory Stick) in  $\triangleright$  (Visione immagini) in HOME.
- Le immagini nel "Memory Stick Duo" non possono essere riprodotte con l'album.
# **Precauzioni**

# [ **Non usare/conservare la fotocamera nei seguenti luoghi**

- In un luogo molto caldo, freddo o umido In luoghi come in un'auto parcheggiata al sole, il corpo della fotocamera potrebbe deformarsi e ciò può causare un malfunzionamento.
- Alla luce diretta del sole o vicino ad un radiatore Il corpo della fotocamera potrebbe scolorirsi o deformarsi e ciò può causare un malfunzionamento.
- In un luogo soggetto a forti vibrazioni
- Vicino ad un luogo con forte magnetismo
- In luoghi sabbiosi o polverosi

Fare attenzione a non lasciar entrare la sabbia o la polvere nella fotocamera. Ciò può causare il malfunzionamento della fotocamera e in alcuni casi questo inconveniente non può essere riparato.

# [ **Trasporto**

Non sedersi su una sedia o in un altro posto con la fotocamera nella tasca posteriore dei pantaloni o della gonna, poiché ciò può provocare un malfunzionamento o danneggiare la fotocamera.

# [ **Pulizia**

#### **Pulizia dello schermo LCD**

Pulire la superficie dello schermo con un kit di pulizia per schermo LCD (non in dotazione) per togliere le impronte digitali, la polvere, ecc.

#### **Pulizia dell'obiettivo**

Pulire l'obiettivo con un panno morbido per togliere le impronte digitali, la polvere, ecc.

#### **Pulizia della superficie della fotocamera**

Pulire la superficie della fotocamera con un panno morbido leggermente inumidito con l'acqua e poi asciugare la superficie con un panno asciutto. Per evitare danni alla finitura o al rivestimento:

- Non esporre la fotocamera a prodotti chimici quali solvente, benzina, alcol, panni monouso, insettifugo, crema solare o insetticida.
- Non toccare la fotocamera con uno dei suddetti prodotti sulla mano.
- Non lasciare la fotocamera a contatto con la gomma o il vinile per un lungo periodo di tempo.

# [ **Temperature di utilizzo**

La fotocamera è progettata per l'uso a temperature tra 0ºC e 40ºC. Non è consigliata la ripresa nei luoghi troppo freddi o caldi che superano questo campo di variazione.

### [ **Condensa**

Se si porta la fotocamera direttamente da un ambiente freddo a uno caldo, la condensa potrebbe formarsi all'interno o all'esterno della fotocamera. Tenere presente che se si riprende con la condensa ancora presente nell'obiettivo, le immagini non saranno nitide.

#### **Se si forma la condensa**

Spegnere la fotocamera ed aspettare circa un'ora perché la condensa evapori. Tenere presente che se si riprende con la condensa ancora presente nell'obiettivo, le immagini non saranno nitide.

### [ **Batteria ricaricabile interna di riserva**

Questa fotocamera è dotata di una batteria ricaricabile interna per mantenere la data, l'ora ed altre impostazioni indipendentemente dal fatto che la fotocamera sia accesa o spenta.

Questa batteria ricaricabile viene continuamente caricata per tutto il tempo che si usa la fotocamera. Tuttavia, se si usa la fotocamera solo per brevi periodi la batteria ricaricabile si scarica gradualmente e se non si usa affatto la fotocamera per circa un mese si scarica completamente. In questo caso, assicurarsi di caricare questa batteria ricaricabile prima di usare la fotocamera.

Tuttavia, anche se questa batteria ricaricabile non è carica, è ancora possibile utilizzare la fotocamera, ma la data e l'ora non vengono indicate.

#### **Metodo di carica della batteria ricaricabile interna di riserva**

Inserire un pacco batteria carico nella fotocamera, quindi lasciarla spenta per almeno 24 ore.

# [ **Nota sullo smaltimento di questa fotocamera**

Anche quando si esegue [Formatta] su questa fotocamera, i dati nella memoria interna potrebbero non essere cancellati completamente. Sony consiglia di distruggere materialmente questa fotocamera prima di smaltirla.

# **Dati tecnici**

## **Fotocamera**

#### **[Sistema]**

Dispositivo per immagine: CCD a colori da 7,18 mm (di tipo 1/2,5), Filtro a colori primari Numero totale di pixel della fotocamera: Circa 8 286 000 pixel Numero effettivo di pixel della fotocamera: Circa 8 083 000 pixel Obiettivo: Obiettivo Carl Zeiss Vario-Tessar con zoom 3×  $f = 6.33 - 19.0$  mm (38 -114 mm se convertito in una fotocamera per fermi immagine da  $35$  mm) F $3,5 - 4,3$ Controllo dell'esposizione: Esposizione automatica, Selezione della scena (10 modi) Bilanciamento del bianco: Automatico, Luce del giorno, Nuvoloso, Fluorescente 1,2,3, Incandescente, Flash Formato di file (compatibile con DCF): Fermi immagine: Exif Ver. 2.21 compatibile con JPEG Filmati: compatibile con MPEG1 (monofonico) Supporto di registrazione: Memoria interna (circa 4 GB), "Memory Stick Duo"

Flash: Raggio d'azione del flash (sensibilità ISO (indice di esposizione consigliato) impostata su Autom.): da circa 0,1 a 3,2 m (W)/da circa 0,25 a 2,8 m (T)

#### **[Connettori di ingresso e uscita]**

Connettore multiplo: Uscita video Uscita audio (monofonica) Comunicazione USB

Comunicazione USB: Hi-Speed USB (conforme a USB 2.0)

## **[Schermo LCD]**

Pannello LCD: Drive TFT da 6,7 cm (di tipo 2,7) Numero totale di punti: 230 400 (960 × 240) punti

#### **[Alimentazione, generali]**

Alimentazione: Pacco batteria ricaricabile NP-BD1, 3,6 V NP-FD1 (non in dotazione), 3,6 V Alimentazione CA AC-LS5K (non in dotazione), 4,2 V Consumo (durante la ripresa): 1,0 W Temperatura di utilizzo: da 0 a 40°C Temperatura di deposito: da –20 a +60°C Dimensioni:  $86.8 \times 56.8 \times 20.2$  mm (L/A/P, escluse le sporgenze) Peso (inclusi il pacco batteria NP-BD1, il marcatore, il cinturino, ecc.): Circa 156 g Microfono: Monofonico Altoparlante: Monofonico Exif Print: Compatibile PRINT Image Matching III: Compatibile PictBridge: Compatibile

# **Caricabatterie BC-CSD**

Alimentazione: CA da 100 V a 240 V, 50/60 Hz, 2,2 W Tensione in uscita: CC 4,2 V, 0,33 A Temperatura di utilizzo: da 0 a 40°C Temperatura di deposito: da –20 a +60°C Dimensioni: da circa 62 × 24 × 91 mm (L/A/P) Peso: Circa 75 g

## **Pacco batteria ricaricabile NP-BD1**

Batteria usata: Batteria agli ioni di litio Tensione massima: CC 4,2 V Tensione nominale: CC 3.6 V Capacità: 2,4 Wh (680 mAh)

Il formato e i dati tecnici sono soggetti a modifiche senza preavviso.

#### **Marchi commerciali**

- Cyber-shot, "Cyber-shot" sono marchi di fabbrica della Sony Corporation.
- "Memory Stick",  $\sum_{\text{Nannshic } w}$  "Memory Stick PRO", MEMORY STICK PRO, "Memory Stick Duo", **MEMORY 5TICK DUO.** "Memory Stick PRO Duo", MEMORY STICK PRO DUO, "Memory Stick PRO-HG Duo", MEMORY STICK PRO-HG Duo, "Memory Stick Micro", "MagicGate" e MAGICGATE

sono marchi di fabbrica della Sony Corporation .

- "Info LITHIUM" è un marchio di fabbrica della Sony Corporation.
- "PhotoTV HD" è un marchio di fabbrica della Sony Corporation.
- Microsoft, Windows, DirectX e Windows Vista sono marchi di fabbrica registrati o marchi di fabbrica di Microsoft Corporation negli Stati Uniti e/o in altri paesi.
- Macintosh, Mac OS, iMac, iBook, PowerBook, Power Mac e eMac sono marchi di fabbrica o marchi di fabbrica registrati di Apple Inc.
- Intel, MMX, e Pentium sono marchi di fabbrica o marchi di fabbrica registrati della Intel Corporation.
- Google è un marchio di fabbrica registrato di Google, Inc.
- Adobe, il logo Adobe e Reader sono marchi di fabbrica registrati o marchi di fabbrica di Adobe Systems Incorporated negli Stati Uniti e/o in altri paesi.
- Inoltre i nomi del sistema e dei prodotti usati in questo manuale sono generalmente marchi di fabbrica o marchi di fabbrica registrati dei loro elaboratori o produttori. Tuttavia, i contrassegni ™ o ® non sono usati in tutti i casi in questo manuale.

Des informations complémentaires sur ce produit et des réponses à des questions fréquemment posées sont disponibles sur notre site Web d'assistance client.

Ulteriori informazioni su questo prodotto e risposte alle domande più comuni sono reperibili sul nostro sito Web di Assistenza Clienti.

# http://www.sony.net/

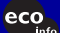

Imprimé sur papier recyclé à 70 % ou plus avec de l'encre à base d'huile végétale sans COV (composés organiques volatils).

> Stampato su carta riciclata al 70% o più con inchiostro a base di olio vegetale senza COV (composto organico volatile).

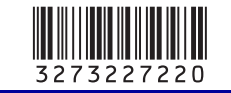

Printed in Japan